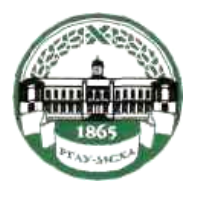

**МИНИСТЕРСТВО СЕЛЬСКОГО ХОЗЯЙСТВА РОССИЙСКОЙ ФЕДЕРАЦИИ** ФЕДЕРАЛЬНОЕ ГОСУДАРСТВЕННОЕ БЮДЖЕТНОЕ ОБРАЗОВАТЕЛЬНОЕ УЧРЕЖДЕНИЕ ВЫСШЕГО ОБРАЗОВАНИЯ **«РОССИЙСКИЙ ГОСУДАРСТВЕННЫЙ АГРАРНЫЙ УНИВЕРСИТЕТ – МСХА имени К.А. ТИМИРЯЗЕВА» (ФГБОУ ВО РГАУ - МСХА имени К.А. Тимирязева)**

Институт механики и энергетики имени В.П. Горячкина

А.В. Бижаев, С.Н. Девянин, В.Л. Чумаков

# **Автоматизированные системы управления мобильными энергетическими средствами**

Лабораторный практикум

Учебное пособие

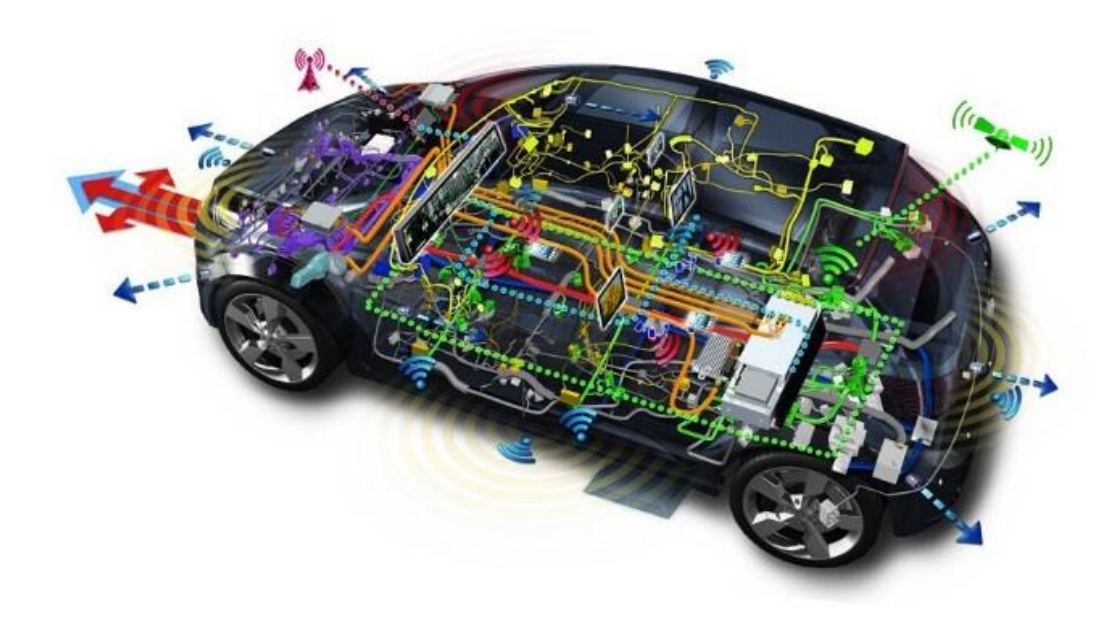

Москва 2023

Бижаев А.В., Девянин С.Н., Чумаков В.Л. Автоматизированные системы управления мобильными энергетическими средствами: Лабораторный практикум // Учебное пособие. / А.В. Бижаев. М.: Изд-во РГАУ-МСХА, 2023. 50 с.

Рецензент: Бицоев Б. А., доцент кафедры «Сельскохозяйственные машины» ФГБОУ ВО РГАУ-МСХА имени К. А. Тимирязева, кандидат технических наук.

ISBN 978-5-9675-1998-7

Лабораторный практикум предназначен для студентов бакалавриата по направлениям подготовки 35.03.06 – «Агроинженерия», 23.03.03 – «Эксплуатация транспортно-технологических машин и комплексов». Практикум является методическим пособием для выполнения лабораторных и практических работ по измерению основных параметров электрических цепей в автоматизированных системах управления мобильными машинами, по определению и анализу их влияния на тягово-сцепные, энергетические, агротехнические и потребительские свойства с/х тракторов и автомобилей.

Практикум ориентирован на профессиональную подготовку и успешное овладение компетенциями в области эффективной и безопасной эксплуатации автотракторной техники. Данное пособие также может быть полезным для обучающихся в магистратуре и аспирантуре по вышеуказанным направлениям.

Рекомендовано к изданию методической комиссией кафедры «Тракторы и автомобили» ФГБОУ ВО «Российский государственный аграрный университет – МСХА имени К.А. Тимирязева» (протокол заседания кафедры «Тракторы и автомобили» № 02/23-24 от 14.09.2023)

> Бижаев А.В. ©Издательство РГАУ-МСХА, 2023

# **Оглавление**

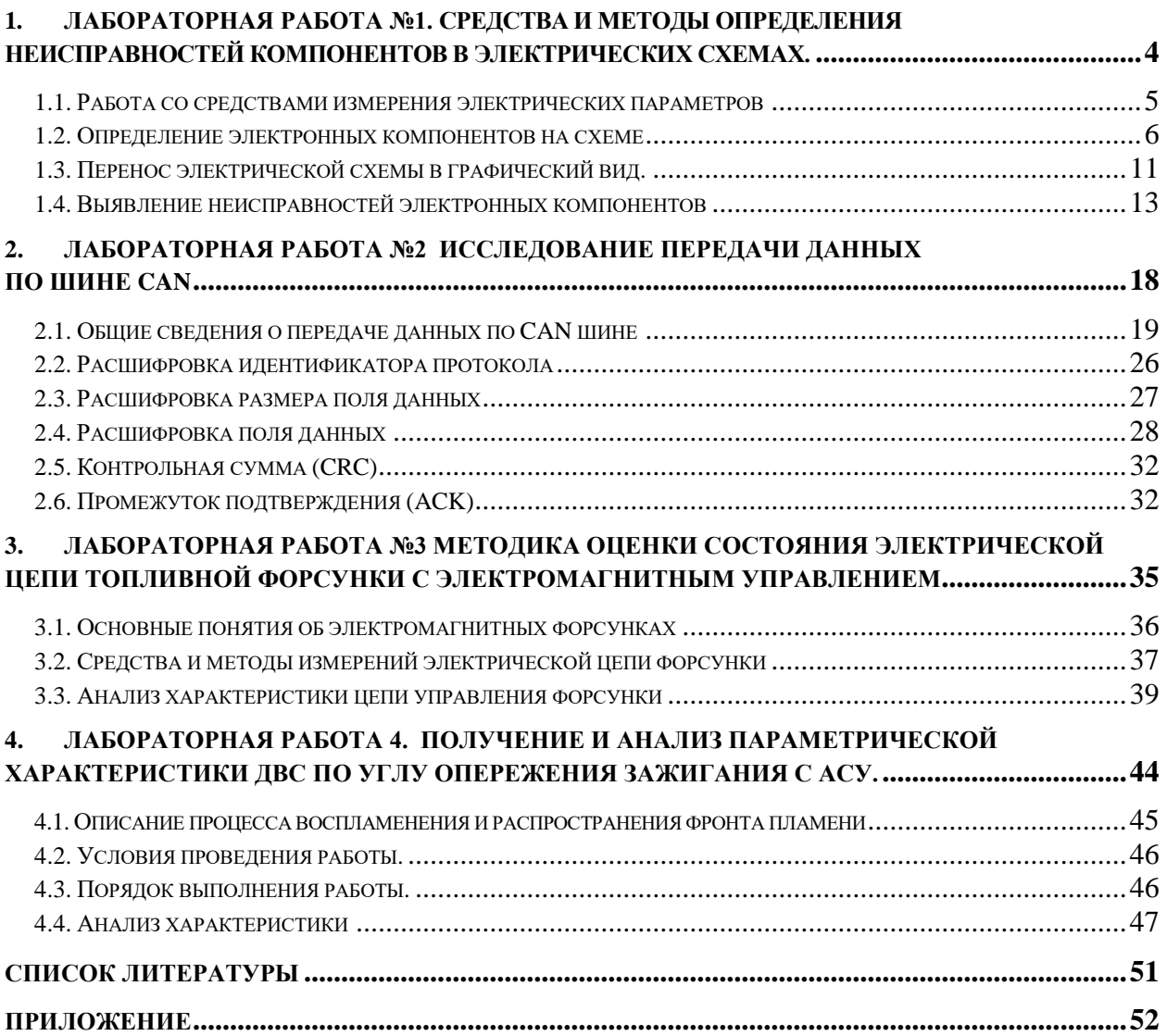

#### ЛАБОРАТОРНАЯ РАБОТА №1.  $\mathbf{1}$ .

#### <span id="page-3-0"></span>Средства и методы определения неисправностей компонентов в электрических схемах.

Описание работы. Основным звеном управления какой-либо системы автомобиля является электронный блок управления (ЭБУ), внутри которого располагается печатная плата с нанесённой на неё электрической схемой, содержащей различные компоненты. Электрическая схема, расположенная в ЭБУ предназначена для обработки, хранения и передачи информации, а также для силового управления исполнительными элементами (ИЭ) объекта управления (ОУ). В современных электронных системах автоматического управления электронные компоненты являются неотъемлемой частью в цепях управления и участвуют обработки информации, поэтому при выходе из строя по меньшей мере одного из них, нарушается алгоритм работы всей системы, что может привести к негативным последствиям как ИЭ, так и ОУ в целом, вплоть до полного отказа работы.

работы ЭБУ неисправность определяется При отказе  $\bf{B}$ ходе диагностирования электрических цепей печатной платы  $\mathbf{c}$ учётом располагающихся на ней компонентов. Внешний вид проводящих дорожек печатной платы очень сложен для первичного восприятия и понимания алгоритма работы схемы, или её локального участка. Для решения этой проблемы зачастую вынужденной мерой является составление графической электрической схемы для упрощения восприятия алгоритма работы цепей. предположительно неисправного  $\prod$ осле выявления электронного компонента, его проверят по определённым критериям после чего делают заключение о его исправности.

Лля определения неисправностей электронных компонентов необхолимо воспользоваться методиками проверки, которые обычно предполагают использование определённых измерительных приборов. В зависимости от типа компонента к нему предъявляются индивидуальные методы проверки, которые обычно содержат определённые критерии исправности. Измерительные приборы подбираются в зависимости от своего назначения. функционального полхоляшего под критерии проверки конкретного электронного компонента.

Цель лабораторной работы. Конечной целью данной работы является освоение практических навыков по определению состояния исправности электронных компонентов, для этого в процессе следует решить следующие задачи:

- 1. Рассмотреть функциональные назначения представленных измерительных приборов, и освоить умение их практического использования;
- 2. Составить электрическую схему в графическом виде с печатной платы или её участка, для обеспечения наглядности алгоритма работы электрической цепи;
- 3. Определить состояние исправности электронных компонентов при помощи измерительных приборов с учётом методов проверки.

**Выполнение лабораторной работы.** В ходе данной работы необходимо решить 3 задачи, которые логически связаны между собой. Обычно решение одной задачи необходимо для решения следующей. Для текущей работы могут потребоваться знания базовых физических законов по разделу «Электричество и магнетизм» и по дисциплинам «Электротехника» или «Электрооборудование». По завершению лабораторной работы необходимо выполнить задания. Задания приводятся в тексте, в порядке следования изучаемого материала.

#### <span id="page-4-0"></span>**1.1. Работа со средствами измерения электрических параметров**

**Общие положения**. Средства измерения параметров электрических цепей являются основными источниками фиксации реальных величин, по которым можно производить оценку о состоянии элемента или участка электрической цепи. В общем случае к современным измерительным приборам относятся мультиметры (тестеры) различных типов, с помощью которых возможно фиксировать множество параметров. Такие приборы могут быть по типу индикации: стрелочными или дисплейные, по типу обработки данных: аналоговые или цифровые, по устройству элементов фиксации: с щупами, с токовыми клещами, с контактными гнёздами, комбинированные, и др., по определению диапазона измеряемой величины: автоматическое и ручное. Измеряемые параметры прибора определяют его функционал. Базовые параметры приведены в *таблице 1.1.1*.

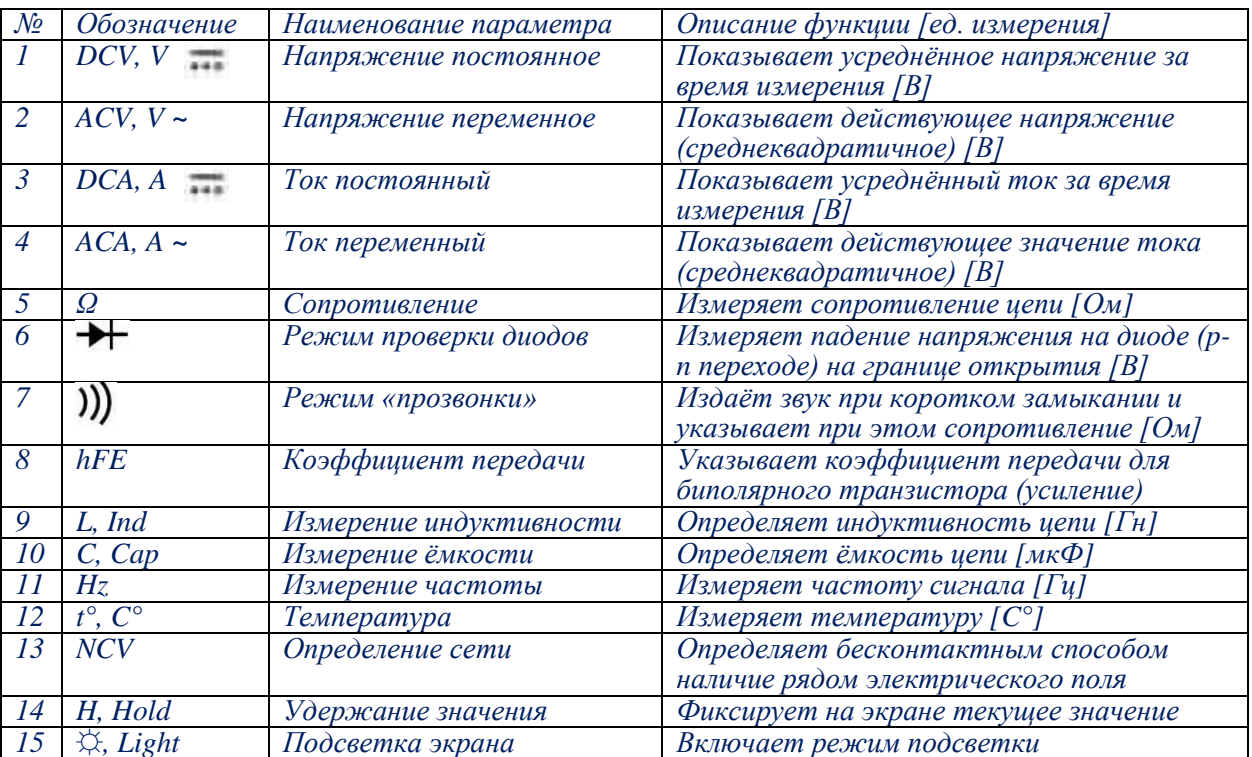

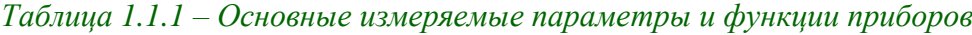

**Измерение параметров электрических систем**. Физические величины при помощи мультиметра следует измерять, выбрав какой-либо режим (*Таблица 1.1.1*), соответствующий необходимому параметру, при помощи кнопок или переключателя прибора. Затем необходимо подключить щупы в

определённые гнёзда прибора, соответствующие выбранному режиму, а контактные выводы к элементу электрической цепи. В некоторых случаях могут использоваться дополнительные измерительные системы, например, в случае измерения тока могут использоваться токовые клещи, а температуры - выводная термопара. Настройка режимов обычно реализуется вращением крутильного переключателя, либо нажатием кнопки (Выбор/Select). При попытке измерения каких-либо параметров.  $He$ соответствующих выбранному режиму измерительный прибор может выйти из строя либо показать значение, не соответствующее действительности.

измеряемых быть Диапазоны величин ДОЛЖНЫ  $\overline{B}$ зоне чувствительности прибора, в случае если измеряемая величина превышает максимальное значение выбранного диапазона значений, на дисплее высветится символ «- - - -», либо «OL» (Open Loop), а на стрелочных приборах стрелка зашкалит, в этом случае следует выбрать следующий диапазон, значения которого будут выше, если это возможно. Если это невозможно, значит прибор достиг предела измеряемого параметра. В случае с выходом за пределы нижнего диапазона, прибор отобразит значение близкое к 0, что свидетельствует о том, что измеряемая величина слишком мала для выбранного диапазона. В случае с автоматической подстройкой диапазона параметров, ручная регулировка не требуется.

Обозначения десятичных дольных единиц. На дисплее перед единицей измерения может отображаться приставка. Мега - М. Кило - к. Милли – т. Микро –  $\mu(u)$ . Нано – п, Пико – р.

Полярность подключения прибора определяется подключением чёрного и красного щупов в соответствии с ответной частью. При измерении параметров, где полярность имеет значение, на дисплее может отображаться знак минуса «-», что говорит об обратном подключении щупов. В случае со стрелочным прибором стрелка упрётся в обратную сторону.

#### Задание к лабораторной работе

Осмотреть данные измерительные приборы  $\mathbf{M}$ определить  $\overline{MX}$ назначение. Составить таблицу основной информации по имеющимся измерительным приборам и записать их функционал по внешнему виду и прилагаемой документации.

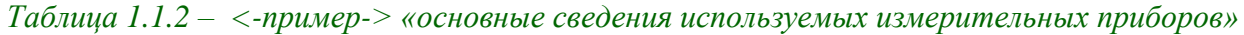

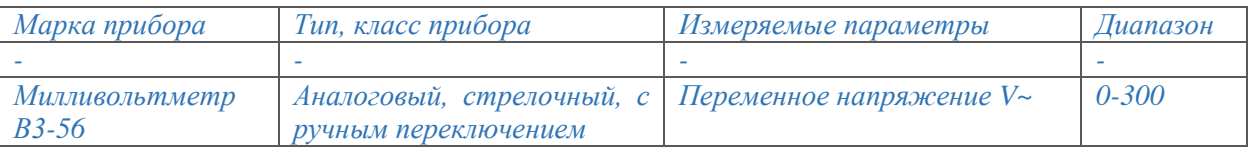

#### 1.2. Определение электронных компонентов на схеме

<span id="page-5-0"></span>Внешний вид и обозначения основных электронных компонентов. Существует большое количество электронных компонентов, поэтому в первую очередь есть необходимость определять только основные типы элементов и понимать алгоритм их распознавания по маркировке или внешнему виду. Если на компоненте есть маркировка, то по справочным данным его можно идентифицировать. В большинстве случаев тип компонента возможно определить только по внешнему виду, а на самом элементе в таком случае может располагаться значение его параметров. Параметры элементов могут быть зашифрованы или записаны в виде условных обозначений, поэтому для определения их параметров требуется справочная информация. В некоторых случаях надписи на электронных компонентах отсутствуют, а форма является нераспространённой, в таких случаях распознавание является долгим и сложным процессом ввиду отсутствия данных.

**Резисторы**. На схемах обозначаются символом «R» в единичном исполнении постоянные резисторы имеют 2 вывода [\(Рисунок](#page-6-0) *1.2.1*а), переменный или подстроечный резистор имеет 3 вывода (*[Рисунок](#page-6-0) 1.2.1 б, в*).

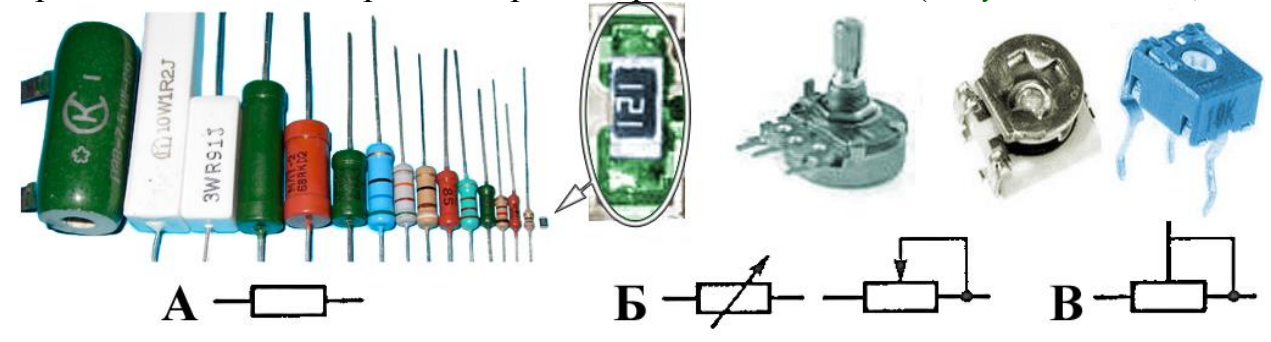

*Рисунок 1.2.1. – Внешний вид и схематичное обозначение резисторов. а – постоянный резистор, б – переменный резистор (потенциометр), в – подстроечный резистор.*

<span id="page-6-0"></span>Резисторы различаются по размеру в зависимости от мощности и маркируются либо цветным полосами, либо символьным обозначением, информация которых указывается в справочных данных.

**Конденсаторы**. Обозначаются символом «С» и обычно имеют 2 вывода. Различаются на несколько видов *[\(Рисунок.](#page-6-1)1.2.2).*

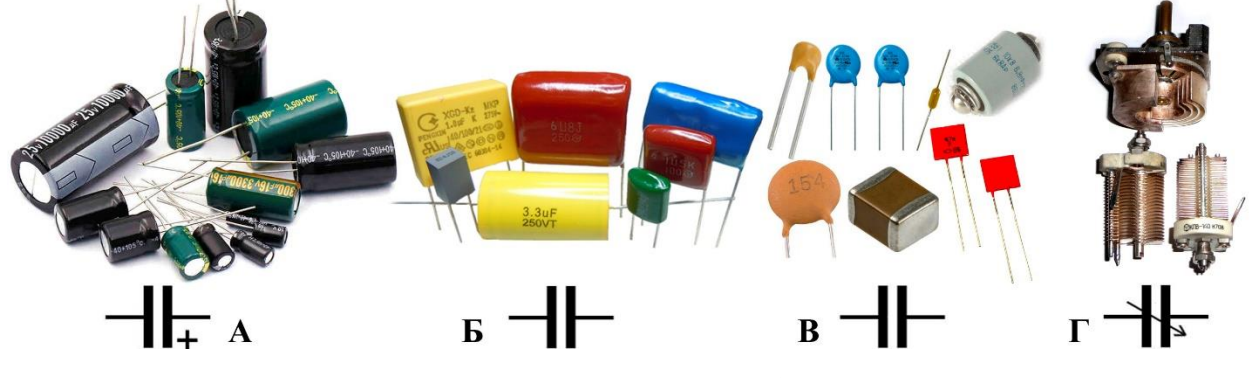

<span id="page-6-1"></span>*Рисунок.1.2.2 – Внешний вид и схематичное обозначение конденсаторов. электролитический конденсатор (полярный), б – плёночный конденсатор, в – керамический конденсаторы, г – конденсатор переменной ёмкости.*

Плёночные и керамические конденсаторы отличаются по устройству, но не по схематичному обозначению. Обычно маркируются буквенно-цифровыми символами в кодированном виде. Основными указываемыми параметрами конденсатора являются его ёмкость и предельное напряжение.

**Диоды**. В большинстве случаев обозначаются символом «D» и имеют 2 вывода, называемыми анод и катод. Обычно отличаются наличием цветовой полосы со стороны вывода катода на цилиндрическом корпусе *[\(Рисунок](#page-7-0)  [1.2.3](#page-7-0)).* Встречаются также диоды в прозрачном цилиндрическом корпусе с красной основой, но могут встретиться и другие типы корпусов.

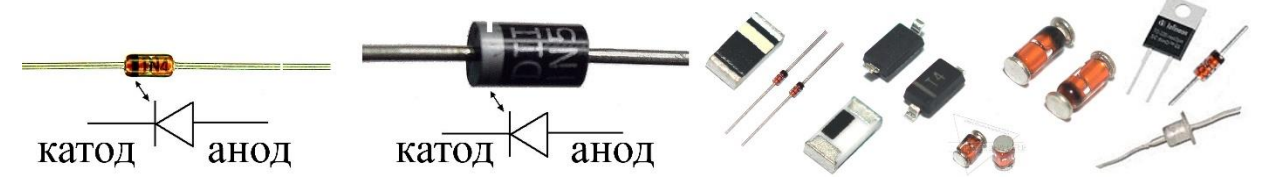

<span id="page-7-0"></span>*Рисунок 1.2.3 – Внешний вид и схематичное обозначение диодов разных типов с различными корпусами.*

Диоды бывают различных типов, которые в большинстве случаев можно определить только по маркировке, нанесённой на корпус в соответствии со справочными данными.

**Катушки индуктивности**. Представляют собой катушки с проводом. Обозначаются символом «L» и имеют два вывода или более *[\(Рисунок](#page-7-1) 1.2.4).*  Индуктивности обычно имеют сердечник (*[Рисунок](#page-7-1) 1.2.4 а, в*), но возможен вариант и без него (*[Рисунок](#page-7-1) 1.2.4 б*). Также в различных целях на одном сердечнике может содержаться несколько обмоток *[\(Рисунок](#page-7-1) 1.2.4 в).*

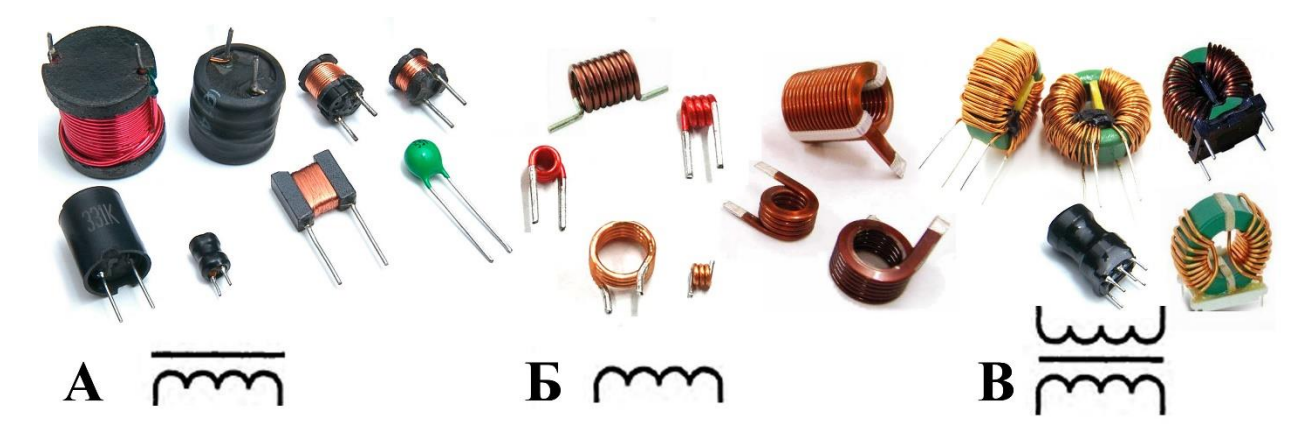

*Рисунок 1.2.4 – Внешний вид и схематичное обозначение индуктивностей различных типов. А – единичные катушки индуктивности с сердечником, Б – единичные катушки индуктивности без сердечника, В – индуктивности с несколькими обмотками на общем сердечнике.*

<span id="page-7-1"></span>Обычно маркируются буквенно-цифровыми символами в кодированном виде, распознаваемыми по справочным данным. Алгоритм маркировки аналогичен конденсаторам или резисторам. В некоторых случаях значение индуктивности не указывается на корпусе и определяется только по схеме, внешним видом по каталогам, расчётным путём или измерением.

**Световые элементы**. Лампы накаливания обозначаются символом «HL» и имеют 2 вывода на одну нить накала *[\(Рисунок](#page-8-0) 1.2.5 а*), двухнитиевые лампы имеют 3 вывода. Светодиоды *[\(Рисунок](#page-8-0) 1.2.5 б)* обозначаются символом «VD», и имеют 2 вывода, в случае многоцветного диода может быть 3 вывода.

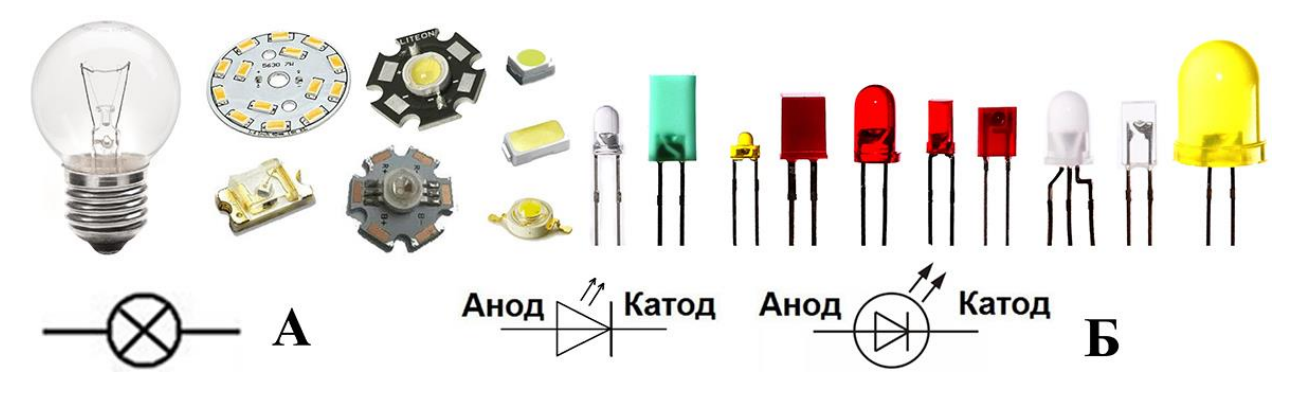

<span id="page-8-0"></span>*Рисунок 1.2.5 – Внешний вид и схематичное обозначение осветительных элементов. А – лампа накаливания, Б – светодиоды различных видов и мощности.*

Трёхвыводные лампы или диоды являются спаренными единичными изделиями, поэтому имеют 3 вывода и функционируют как 2 или 3 в 1. Светодиоды внешне практически не отличаются от фотодиодов или фототранзисторов и для их определения необходимы определённые методики проверки. Обычно фотоэлементы имеют бесцветный прозрачный корпус.

**Ключи (выключатели, кнопки)**. На схемах обычно обозначаются символом «S или SW», и имеют количество выводов, соответствующее режимам переключения *[\(Рисунок](#page-8-1) 1.2.6).*

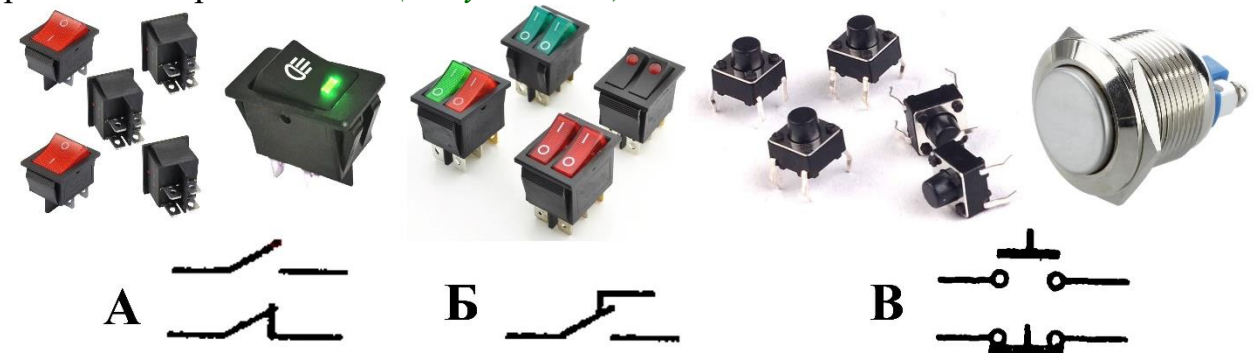

<span id="page-8-1"></span>*Рисунок 1.2.6 – Внешний вид и схематичное обозначение различных типов механических ключей и кнопок. А – нормально разомкнутый и нормально замкнутый выключатель, Б – переключатель с двумя положениями, В – нормально разомкнутая и нормально замкнутая кнопка с возвратным действием.*

**Транзисторы**. Обозначаются символом «VT» или «Q» и имеют 3 вывода, и являются полупроводниковыми активными компонентами. Также делятся на 2 типа: биполярные и полевые. Биполярные транзисторы имеют соответствующие выводы: база (б), коллектор (к), эммитер (э), а полевые по аналогии: затвор (з), сток (с), исток (и) *[\(Рисунок](#page-9-0) 1.2.7).* Большинство современных полевых транзисторов имеет изолированный затвор и индуцированный канал, реже встроенный, при этом внешним видом могут не отличаться от биполярных.

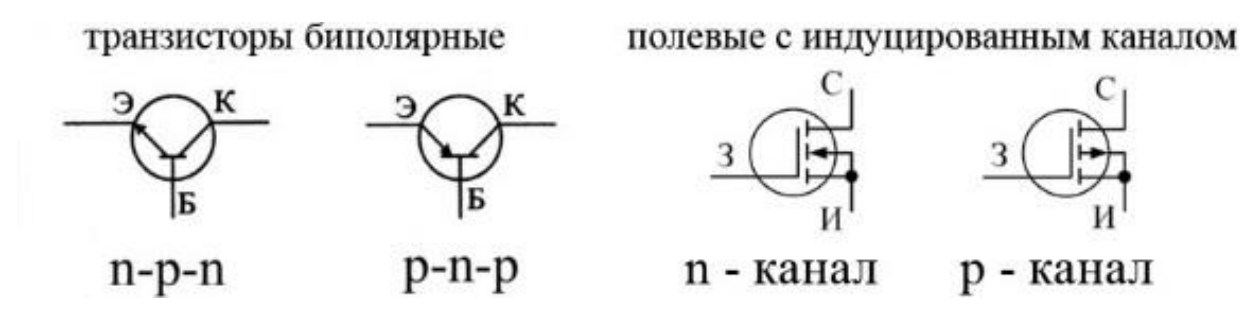

<span id="page-9-0"></span>*Рисунок 1.2.7 – Схематичное обозначение биполярных различных типов проводимости и полевых транзисторов с изолированным затвором и индуцированным каналом.*

Существует большое количество различных типов транзисторов с соответствующими параметрами, поэтому их можно различить только по маркировке, расположенной на корпусе. Расположение выводов транзисторов индивидуально и определяется по справочной документации, как правило, большинство из них устроено однотипно для определённого вида корпуса (*[Рисунок](#page-9-1) 1.2.8*). На рисунке изображены некоторые примеры транзисторов.

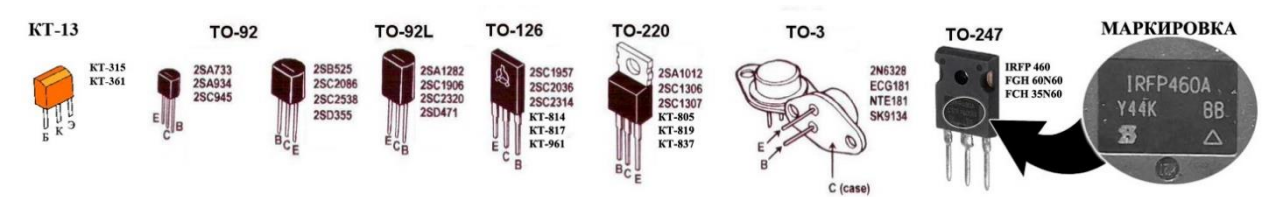

<span id="page-9-1"></span>*Рисунок 1.2.8 – Внешний вид различных типов корпусов и выводов транзисторов, с учётом их маркировки.*

Типы корпусов, которые используются для транзисторов иногда используются и для других электронных компонентов, поэтому главным признаком идентификации является его маркировка. На некоторых транзисторах встречается специфическая символьная маркировка (например, ▼ ● ♦ ■), которая расшифровывается также по технической документации, зная тип корпуса.

**Активные компоненты**. Кроме транзисторов большую долю активных компонентов в электронике занимают микросхемы, которые обычно обозначаются символом «U» и имеют определённые логические функции. Количество выводов таких микросхем может варьироваться от трёх до нескольких десятков *[\(Рисунок](#page-9-2) 1.2.9*). Обычно это целый набор различных электронных компонентов в одном корпусе, соединённых в логическую цепь.

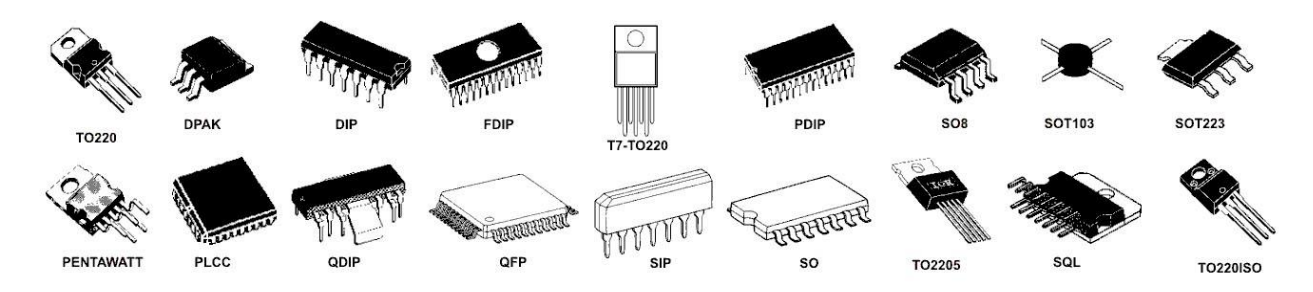

<span id="page-9-2"></span>*Рисунок 1.2.9 – Внешний вид различных распространённых типов корпусов микросхем.*

Микросхемы в отличие от транзисторов имеют другой вид на схемах *[\(Рисунок](#page-10-1) 1.2.10)*, но при этом могут не отличаться от них визуально и иметь такой же тип корпуса. На корпус микросхем сверху обычно наносится маркировка, которая позволяет идентифицировать их по справочной

> документации. Микросхемы типа операционных усилителей или компараторов обычно на семах обозначаются треугольником в основании, а все остальные типы

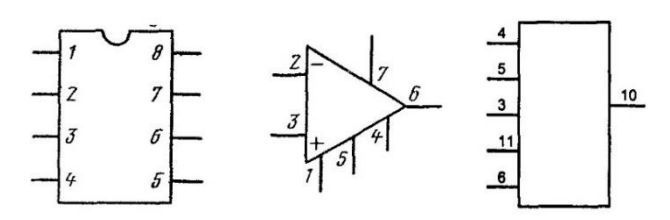

#### <span id="page-10-1"></span>*Рисунок 1.2.10 – Схематичное обозначение*

прямоугольником, с обозначенными выводами. Иногда на схемах внутри *микросхем*тела микросхемы обозначаются логические элементы или другие электронные компоненты, в целях облегчения восприятия алгоритмов работы системы в целом.

**Плавкие вставки (предохранители)**. На схемах часто обозначаются «F» или «FU» и могут рисоваться разными значками (*[Рисунок](#page-10-2) 1.2.11*). Основные параметры предохранителей — это предельный ток и напряжение, которые обычно указываются на внешней стороне.

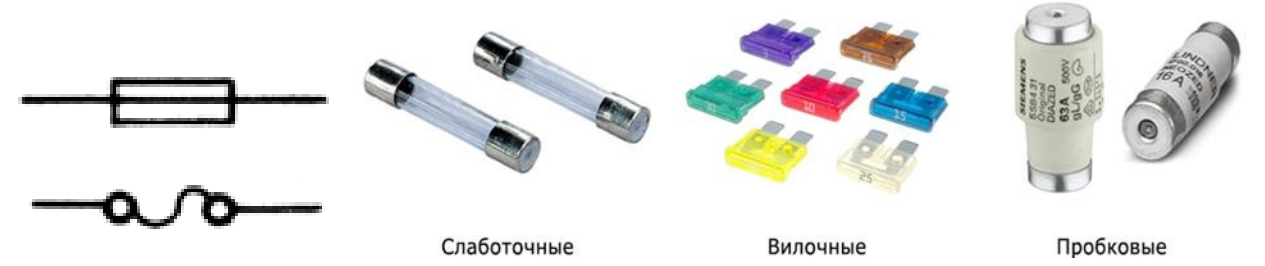

<span id="page-10-2"></span>*Рисунок 1.2.11 – Обозначение на схемах и внешний вид различных типов предохранителей.*

#### **Задание к лабораторной работе**

Необходимо идентифицировать электронные компоненты из выданного набора и расшифровать их основные параметры. Наименование, схема и основные параметры компонентов заносятся поочерёдно в таблицу (*[Таблица](#page-10-3) 1.2.1*). Для активных полупроводниковых компонентов в таблицу вносится маркировка, так как они обладают значительным количеством параметров.

*Таблица 1.2.1 – < -пример -> «Идентификация электронных компонентов»*

<span id="page-10-3"></span>

| No        | Наименование | $x$ ема | Параметр/Марка              | Тип корпуса/маркировки      |
|-----------|--------------|---------|-----------------------------|-----------------------------|
|           | Резистор     |         | $100 \Omega \pm 10\%$ , 1Bm | <i>CFR, цветовые полосы</i> |
|           | Диод         |         | <i>IN4148</i>               | DO-41, символьная           |
| <u>L.</u> | Импульсный   |         |                             | маркировка                  |

#### **1.3. Перенос электрической схемы в графический вид.**

<span id="page-10-0"></span>**Общие положения.** С целью определения неисправности электрических схем иногда необходимо знание алгоритма их работы. Восприятие схемы по внешнему виду печатной платы может быть трудной задачей, поэтому в некоторых случаях приходится составлять графическую

схему, по которой наглядно прослеживается структура электрической цепи. Для этого необходимо распознать электронные компоненты на печатной плате по маркировке или внешнему виду при помощи справочных данных и соединить соответствующие выводы в таком же алгоритме, как на плате.

Процесс переноса схемы в графический вид подразумевает составление схемы электрических цепей по внешнему виду печатной платы и её компонентов. В первую очередь для этого требуется идентифицировать элементы платы по справочным данным и условно обозначить их. В качестве примера можно рассмотреть плату генератора попеременных световых импульсов с двумя светодиодами *[\(Рисунок](#page-11-0) 1.3.1).* После распознавания электронных компонентов необходимо осмотреть плату с двух сторон и определить порядок соединения одних элементов с другими *[\(Рисунок](#page-11-1) 1.3.2)*  для последующего перевода в графический вид.

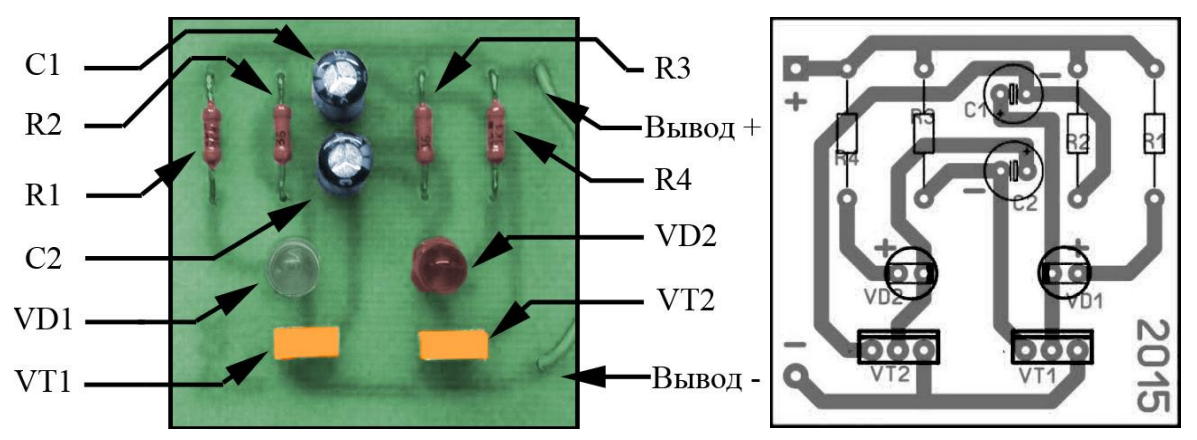

<span id="page-11-0"></span>*Рисунок 1.3.2 – Оборотная сторона платы Рисунок 1.3.1 – Внешний вид лицевой стороны платы*

Элементы платы обычно соединяются медными дорожками либо выносными проводами. При идентификации компонентов и определения их связей между собой, данную информацию следует зафиксировать, ввиду большого количества данных. Изначально графический вид схемы может получиться не структурированным, поэтому его стараются привести в более простой вид

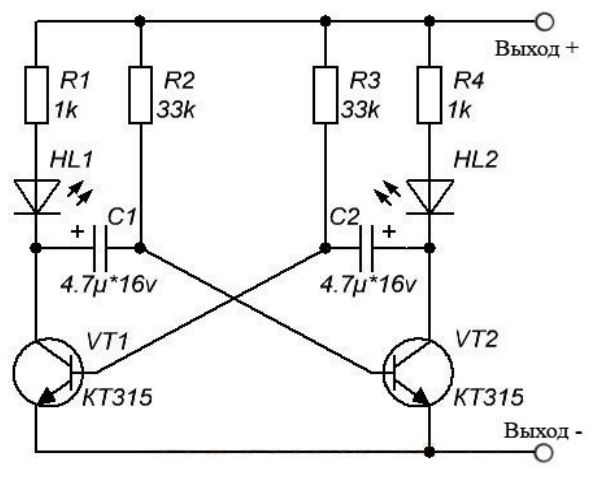

<span id="page-11-2"></span>*Рисунок 1.3.3 – Принципиальная электрическая схема*

<span id="page-11-1"></span>для восприятия *[\(Рисунок](#page-11-2) 1.3.3).* На графической схеме должны быть изображены все элементы, расположенные на плате с соединениями, соответствующими реальной схеме. После завершения составления схемы по плате рекомендуется убедиться в правильности её построения, главным образом, в построении электрических связей. Любая электрическая схема должна обеспечивать определённый алгоритм работы системы, поэтому

в составленной схеме должна прослеживаться адекватность следования элементов, нарушение которой также может свидетельствовать о наличии ошибки её построения.

#### **Задание к лабораторной работе**

Необходимо составить наглядную графическую схему приведённой печатной платы *[\(Рисунок](#page-12-1) 1.3.4)* со всеми обозначениями, либо печатной платы, данной по заданию.

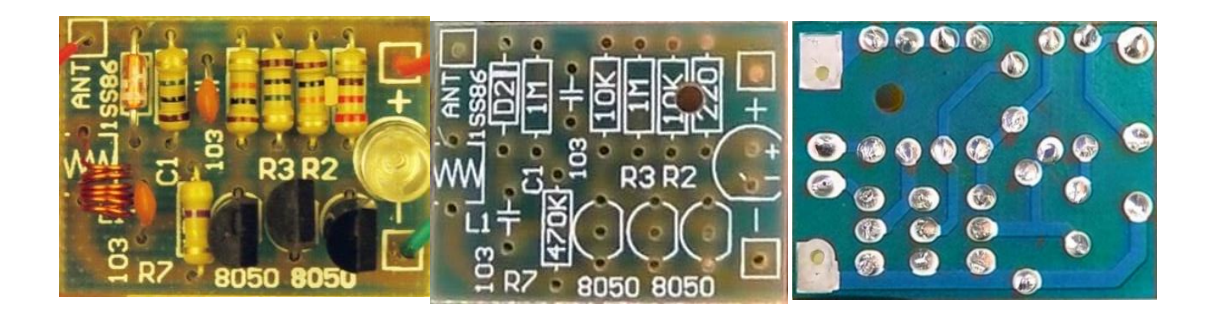

<span id="page-12-1"></span>*Рисунок 1.3.4 – Внешний вид одной печатной платы: лицевая сторона с компонентами, лицевая сторона без компонентов с обозначениями и оборотная сторона (перевёрнутая плата).*

#### **1.4. Выявление неисправностей электронных компонентов**

<span id="page-12-0"></span>**Общие сведения**. Любой компонент электрической схемы при выходе из строя нарушит алгоритм её работы. По диагностике характера нарушения работы схемы можно предположить о неисправности какого-либо компонента, после чего требуется убедиться в его работоспособности, оценив её определённым достоверным способом. Многие компоненты требуется демонтировать с печатной платы, для минимизации влияния других компонентов и обеспечения однозначности результата.

**Методика определения неисправности электронных компонентов**. Принципы работы различных компонентов отличаются, поэтому методы проверки на их работоспособность индивидуальны. Иногда повреждённые компоненты можно отбраковать визуально, но, если это невозможно, требуется использование различных специализированных приборов приборов. Более сложные элементы можно рассматривать в виде эквивалентных схем. Эквивалентной схемой (ЭС) обычно называют упрощённо представленную электрическую схему, сравнимо сложной системы, состоящую из более простых идеальных элементов, для упрощения понимания и рассмотрения каких-либо конкретных процессов, происходящих в элементе.

**Проверка полупроводниковых p-n переходов.** Проверка p-n переходов в режиме измерения электрического сопротивления или в режиме прозвонки не даст достоверных результатов и может привести к неоднозначным выводам. Это связано с особенностью работы p-n перехода на физическом уровне. Проблема заключатся в самой характеристике p-n перехода, при которой он имеет различные уровни проводимости при различном токе, протекающим через него. Любой мультиметр в этом режиме не может гарантировать постоянный ток и показания могут отличаться, кроме того существуют другие факторы, влияющие на проводимость p-n перехода, например, температура.

Для обеспечения однозначности измерений на тестерах используется режим проверки диодов. В этом режиме мультиметр поддерживает постоянный ток, обычно 1 мА, и измеряет падение напряжения на участке цепи, приложенному к щупам. Такого тока хватает для реакции p-n перехода, и так как ток поддерживается на одном уровне, то падение напряжения будет соответствовать конкретной точке вольтамперной характеристики (ВАХ) элемента. Полученное падение напряжения для различных элементов нормировано, и определяется их ВАХ, которую можно найти в документации к рассматриваемому компоненту. Поэтому данный способ является достоверным для подобных измерений и оценки состояния p-n переходов в полупроводниковых компонентах.

**Проверка работоспособности диодов**. Основным признаком работоспособности диодов является определённое изменение проводимости при прямом и обратном их включении *[\(Рисунок](#page-13-0) 1.4.1).* Это можно выявить

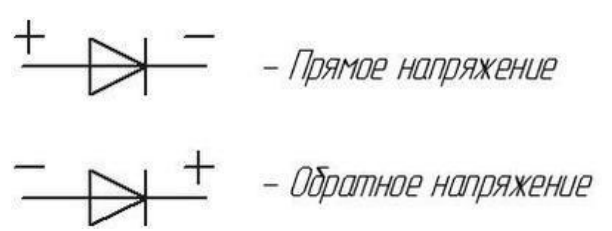

<span id="page-13-0"></span>*Рисунок 1.4.1 – Включение диодов в электрическую цепь.*

тестером на режиме проверки диодов, путём определения падения напряжения при прямом и обратном включении. При прямом включении падение напряжения на диоде, как и в общем случае на p-n переходе должно составлять 0,400…0,850 В, для светодиодов 1,5…2,2 В, для диодов

Шоттки 0,2…0,4 В. При обратном включении проводимость диода должна быть близка к 0, поэтому падение напряжение на нём максимально и обычно составляет значение за пределами диапазона измерений «- - - -» или «OL». Отклонение от этих параметров свидетельствует о неисправности полупроводникового диода.

**Проверка конденсаторов**. Конденсаторы постоянной и переменной ёмкости обычно проверяются тестером в режиме измерения ёмкости. При данной функции прибор покажет ёмкость, приложенную на щупы. Показанная на дисплее ёмкость должна соответствовать регламентированной, или указанной на самом конденсаторе с учётом допуска. Чаще всего ёмкость и предельное напряжение на конденсаторе указывается в виде кода и расшифровывается по справочным данным. Несоответствие параметров указанным, говорит о неисправности элемента. Также конденсаторы не должны пропускать заряд между обкладками, разделённые диэлектриком, поэтому должны иметь сопротивление, стремящееся к бесконечности.

Предельное напряжение, указанное на конденсаторах невозможно проверить обычным мультиметром. Этот параметр проверяется на заводе подачей предельного напряжения на конденсатор, если он  $e_{\Gamma}$ He выдерживает, выходя из строя, его выбраковывают.

Проверка резисторов. Постоянные резисторы должны обладать заявленными параметрами сопротивления, указанными на корпусе, обычно в виде кода или цветовой полосатой маркировке. Проверка резисторов выполняется тестером в режиме измерения сопротивления. При отклонении параметров  $O(T)$ заданных резистор считают неисправным. Коловые обозначения сопротивления и допусков определяются по справочным ланным.

В потенциометрах сопротивление проверяется между всеми выводами, исходя из указанных параметров. Сопротивление на скользящем контакте должно планомерно изменятся по мере движения ручки относительно статичных выводов.

Проверка работоспособности биполярных транзисторов. Лля проверки данного типа транзисторов удобнее рассмотреть их эквивалентную схему из простейших элементов, чтобы было ясно по каким критериям оценивать их состояние (Рисунок 1.4.2).

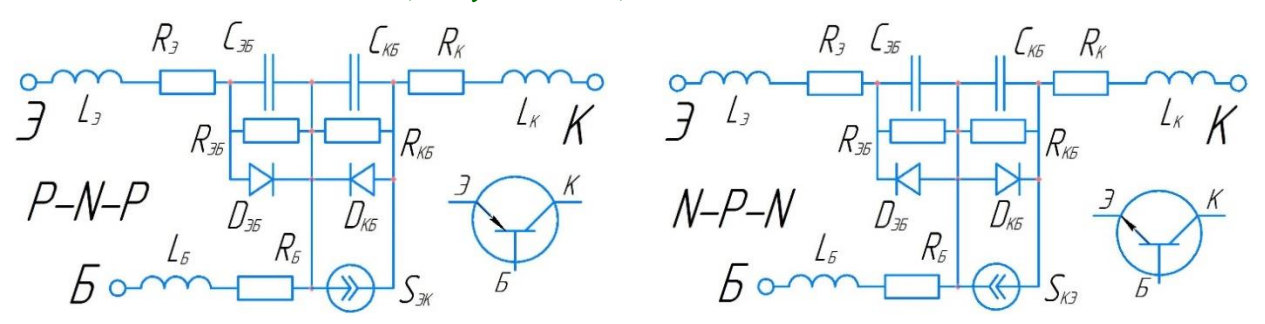

<span id="page-14-0"></span>Рисунок 1.4.2 – Эквивалентные схемы биполярных транзисторов различной структуры. Б – база,  $K$  – Коллектор,  $\Theta$  – эмиттер;  $R_E$ ,  $R_K$ ,  $R_{\Theta}$ ,  $L_E$ ,  $L_E$ ,  $L_E$  – эквивалентные сопротивления и индуктивности выводов (ножек) транзистора;  $C_{36}$ ,  $C_{KB}$ ,  $R_{36}$ ,  $R_{KB}$  эквивалентные ёмкости и сопротивления на p-n переходах транзистора;  $D - \partial u \partial \phi$ , образующие p-n переход транзистора; S – проводящий канал, который открывается при включении транзистора, иначе закрыт.

Из схемы видно, что 3 вывода транзистора обладают сопротивлением и индуктивностью, как и любой другой проводник, но они пренебрежимо малы, и можно считать их равными нулю. У биполярного транзистора существует 2 p-n перехода, которые можно выразить на схеме как 2 симметрично расположенных диода. В биполярных транзисторах р-n переход также обладает пренебрежимо малой ёмкостью С и высоким сопротивлением  $R_{26}$  и  $R_{KB}$ , которое в выключенном состоянии может достигать десятки мегаом. Поэтому за критерий работы такого транзистора можно принять работу p-n перехода, которую можно оценить мультиметром в режиме проверки диодов. В случае исправной работы транзистор должен проявлять себя как 2 симметрично соединённых диода. Если p-n переходы исправны, то падение напряжения на них должно быть максимальным при обратном включении и лежать в рабочем диапазоне обычных диодов в прямом включении.

**Проверка работоспособности полевых транзисторов с изолированным затвором**. Для наглядности алгоритма проверки полевого транзистора необходимо рассмотреть его эквивалентную схему *[\(Рисунок](#page-15-0)  [1.4.3](#page-15-0)).* Из схемы следует, что в закрытом состоянии все выводы транзистора изолированы друг от друга, что можно определить в режиме «прозвонки» или сопротивления тестера. При проверке сопротивления между выводами с нужно убедиться в том, что затвор транзистора  $(C_{3M})$  полностью разряжен, этого можно добиться путём замыкания выводов затвора и истока. Иначе канал S может быть открыт. Кроме того, полевой транзистор с изолированным затвором должен обладать определённой ёмкостью между затвором и истоком, указываемой в справочной документации. Данная ёмкость также оценивается тестером в режиме измерения ёмкости.

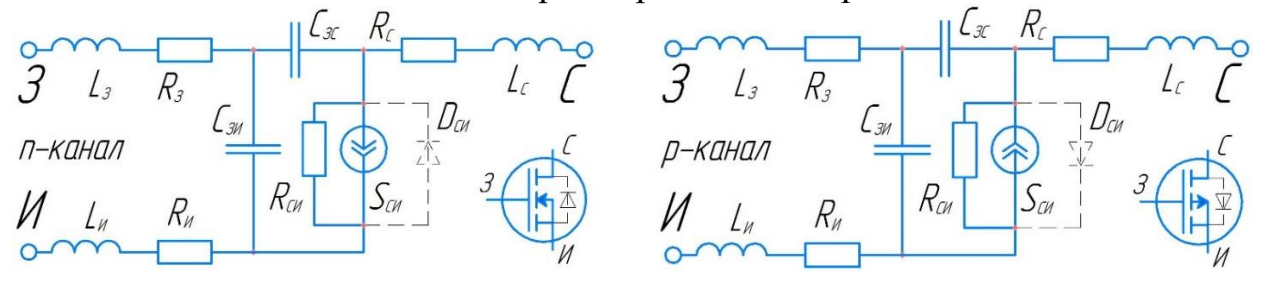

<span id="page-15-0"></span>*Рисунок 1.4.3 – Эквивалентные схемы биполярных транзисторов различной структуры. З – затвор, С – сток, И – исток; RЗ , R<sup>С</sup> , R<sup>И</sup> , L<sup>З</sup> , L<sup>С</sup> ,L<sup>И</sup> – эквивалентные сопротивления и индуктивности выводов (ножек) транзистора; CЗИ , CЗС – эквивалентные ёмкости между затвором и стоком, и между затвором и истоком транзистора; RСИ – Эквивалентное сопротивление канала, D – дополнительный диод, иногда устанавливаемый в корпусе, S – проводящий канал, который открывается при включении транзистора, иначе закрыт.*

**Проверка индуктивностей**. Индуктивности, как и многие другие элементы должны соответствовать своим параметрам. Так как они представляют собой катушки с проводом то проверяются мультиметром не только при режиме измерения индуктивности, но и на обрыв в режиме «прозвонки» или сопротивления, если провод достаточно длинный. При обрыве катушки или значительном отклонении её индуктивности от заданной, катушку выбраковывают. Часто встречаются индуктивности без указания параметров на них, индуктивность таких катушек можно приблизительно вычислить по физическим формулам либо узнать его по схеме, если она имеется.

**Проверка элементов освещения**. Такие элементы освещения как светодиоды кроме функции излучения света, выполняют ещё роль диода, поэтому все критерии проверки полупроводникового диода можно предъявить и к ним. Функция освещения проверяется, включив светодиод в прямом направлении, обычно через дополнительное сопротивление, так как напряжения необходимые светодиоду для работы составляют 2…5В. Лампы накаливания проверяются на обрыв цепи, и при нормальных условиях работы обладают определённым сопротивлением. При подключении рабочего напряжении лампа накаливания начинает излучать свет.

# Задание к лабораторной работе

Оцените работоспособность выданных компонентов. Укажите соответствующие критерии проверки электронных компонентов Ha работоспособность и выполните их проверку с занесением результатов.

|                        | .                     |       |                             |                                                                        |  |  |
|------------------------|-----------------------|-------|-----------------------------|------------------------------------------------------------------------|--|--|
| $\mathcal{N}\!\varrho$ | Наименование          | Схема | Параметр/Марка              | Заключение по замеру                                                   |  |  |
|                        | Резистор              |       | $100 \Omega \pm 10\%$ , 1Bm | По замеру 96 $\Omega$ – Исправен                                       |  |  |
| <u>.</u>               | $I$ иод<br>Импульсный |       | 1N4148                      | $\triangle U$ oб =0B; $\triangle U$ np =0B;<br>Диод пробит. Неисправен |  |  |

Таблица 1.4.1 - < -пример -> «Проверка работоспособности электронных компонентов»

# 2. ЛАБОРАТОРНАЯ РАБОТА №2

#### Исследование передачи данных по шине CAN

<span id="page-17-0"></span>Описание лабораторной работы. Управление системами мобильных машин (ДВС, трансмиссия, тормозная система и т.д.), в современных условиях осуществляется посредством электронных блоков управления (ЭБУ). Между различными ЭБУ существует необходимость в обмене информацией между собой, с целью получения и использования данных какой-либо системой от других систем. Эти данные также можно использовать в диагностических целях, так как по ним удобно анализировать работу каждой системы мобильной машины, по получаемым с датчиков показаний.

Для систематизации обмена данными между блоками управления, а также считывания параметров работы каждой из электронных систем была электрическая система, состоящая из разработана **TRVX** Проволов. соединённая с каждым ЭБУ и специальным диагностическим выходом. Для такой системы обмена данными образовался международный стандарт под названием Controller Area Network (CAN), а система из двух проводов получила название CAN-шина.

Информация по шине CAN передаётся с определённым алгоритмом и зависит от нескольких факторов, таких как: тип данных, модель электронных узлов, различное программное обеспечение электронных узлов, тип ЭБУ и т.д. Каждый из ЭБУ одной системы способен адекватно считывать получаемую информацию с шины CAN, по такому же алгоритму, по которому она и сгенерирована. В диагностических целях данные могут считываться вручную с шины или посредством специализированных диагностических приборов, переводящих полученную информацию в привычный для визуализации вид.

Цель лабораторной работы. Основной целью лабораторной работы является получение и расшифровка информации, передаваемой между ЭБУ по электрической шине данных в цифровом виде, используя указанные средства и методы. Для этого необходимо решить несколько задач:

1. Изучить концепцию шины CAN, основные аспекты проводного соединения и методы передачи данных по ней;

2. Реализовать считывание информации по шине CAN в цифровом виде и зафиксировать её для дальнейшей обработки;

3. Осуществить расшифровку полученных данных со средств фиксации в привычный для чтения вид.

Выполнение лабораторной работы. В ходе данной работы необходимо решить 3 задачи, которые логически связаны между собой. Решение одной задачи необходимо для решения следующей. Необходимая информация рассматривается поэтапно для комплексного понимания темы и структуры работы изучаемой системы. Задание приводится в последней части описания лабораторной работы. Данные для задания получаются опытным путём в ходе проведения лабораторной работы.

#### **2.1. Общие сведения о передаче данных по CAN шине**

<span id="page-18-0"></span>**CAN** (англ. Controller Area Network — сеть контроллеров) — стандарт промышленной сети, ориентированный, прежде всего, на объединение в единую сеть различных электронных блоков управления (ЭБУ), исполнительных устройств и датчиков. Метод передачи данных – последовательный, широковещательный, пакетный. Это даёт определённое преимущество в коммуникации и позволяет отказаться от большого количества проводов, которыми потенциально могут быть связаны различные узлы для обмена информацией (*[Рисунок](#page-18-1) 2.1.1*). Данные по шине передаются пакетами, что представляет собой группу сформированных цифровых сигналов в определённой последовательности, имеющими логическое начало и завершение.

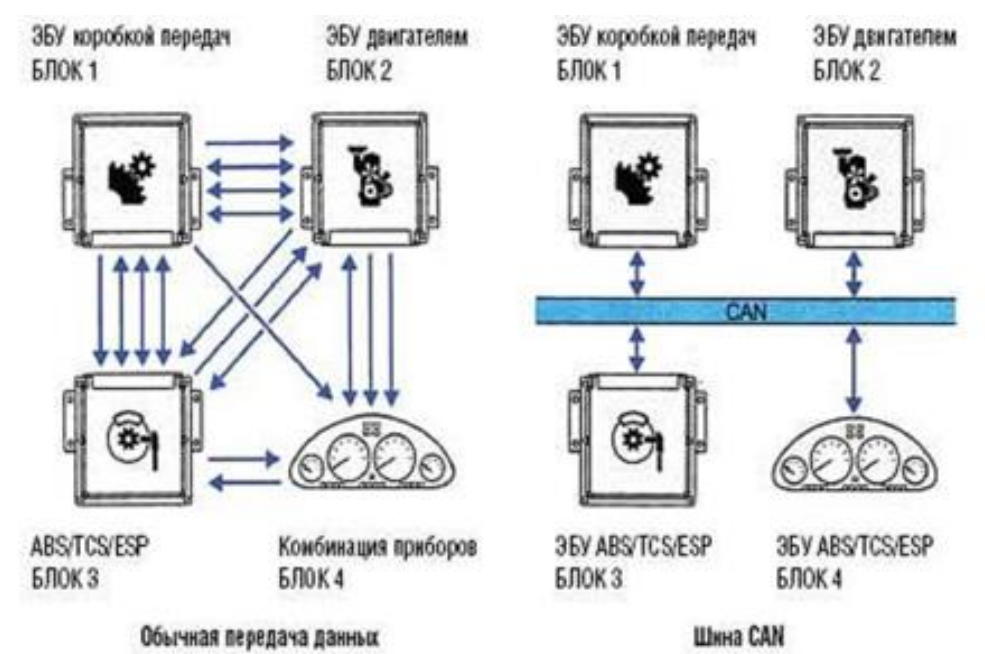

<span id="page-18-1"></span>Рисунок 2.1.1 – Преимущество единой шины данных перед многопроводными системами

Стандарт CAN разработан компанией Robert Bosch GmbH в середине 1980-х и в настоящее время широко распространён в промышленной автоматизации, технологиях домашней автоматизации, автомобильной промышленности и многих других областях. Является стандартом для автомобильных автоматизированных систем управления (АСУ). Алгоритм передачи данных шины CAN имеет фиксированную структуру, но в зависимости от производителя и сферы применения по этой структуре передача данных (возможно даже одних и тех же) может осуществляться в различной интерпретации или разними способами конфигурации цифровой структуры сигнала. В общем случае алгоритм передачи данных по шине называется **программным интерфейсом**. Физический механизм соединения нескольких устройств, включая провода и разъёмы называется **физическим** 

**интерфейсом**. В совокупности способ взаимодействия систем между собой называется просто **интерфейсом**, включающим программный и физический.

Непосредственно стандарт CAN компании Bosch определяет передачу в отрыве от физического уровня — он может быть каким угодно, например, радиоканалом или оптоволокном. Но на практике под CAN-сетью обычно подразумевается сеть топологии «шина» с физическим уровнем в виде дифференциальной пары, определённым в стандарте ISO 11898. Шина CAN широко используется также и в автотракторной технике при передаче информации между блоками управления или диагностическими приборами, алгоритм её работы при передачи данных в этом случае не меняется.

**Дифференциальный** сигнал — способ электрической передачи информации с помощью двух противофазных сигналов. В данном методе один электрический сигнал передаётся в виде дифференциальной пары сигналов, каждый по своему проводнику, но один представляет инвертированный сигнал другого, противоположный по знаку. Пара проводников может представлять собой витую пару, твинаксиальный кабель или разводиться по печатной плате. Приёмник дифференциального сигнала реагирует на разницу между двумя сигналами (*[Рисунок](#page-19-0)* 2.1.2), а не на различие между одним проводом и потенциалом земли (такой принцип используется в другом методе передачи — называется асимметричная сигнализация).

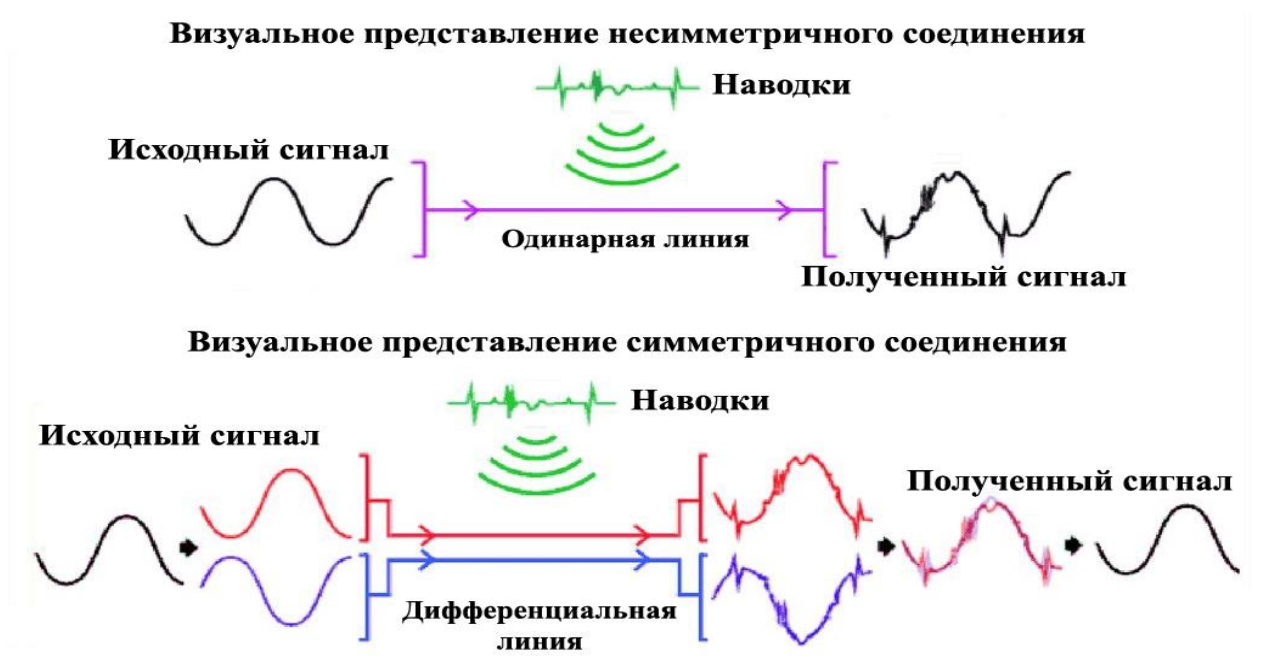

<span id="page-19-0"></span>*Рисунок 2.1.2 – Сравнение электрического сигнала при появлении шума на однопроводной шине и на дифференциальной.*

При условии, что суммарное сопротивление источника и приёмника в дифференциальной цепи равно, внешние электромагнитные помехи, как правило, будут затрагивать оба проводника одинаково. Так как приёмная схема определяет разницу уровней между проводами, дифференциальные сигналы становятся более устойчивы к воздействию электромагнитных помех по сравнению с одиночными проводниками, уровень которых измеряется относительно земли. Метод передачи дифференциальных сигналов используется как для аналоговых сигналов, так и для цифровых сигналов, особенно высокоскоростных.

Передача информации ведётся кадрами, которые принимаются всеми узлами сети. Для доступа к шине устанавливаются электронные устройства, предназначенные для преобразования электрических сигналов, необходимых для управление чем-либо - драйверы. Кадр при передачи данных - это совокупность передаваемой информации по шине данных, обычно в виде двоичного кода имеющего чёткую границу в виде начального и конечно бита, а также определённую внутреннюю структуру (Рисунок 2.1.3). В кадре может содержаться несколько разнотипных данных передаваемых за один подход.

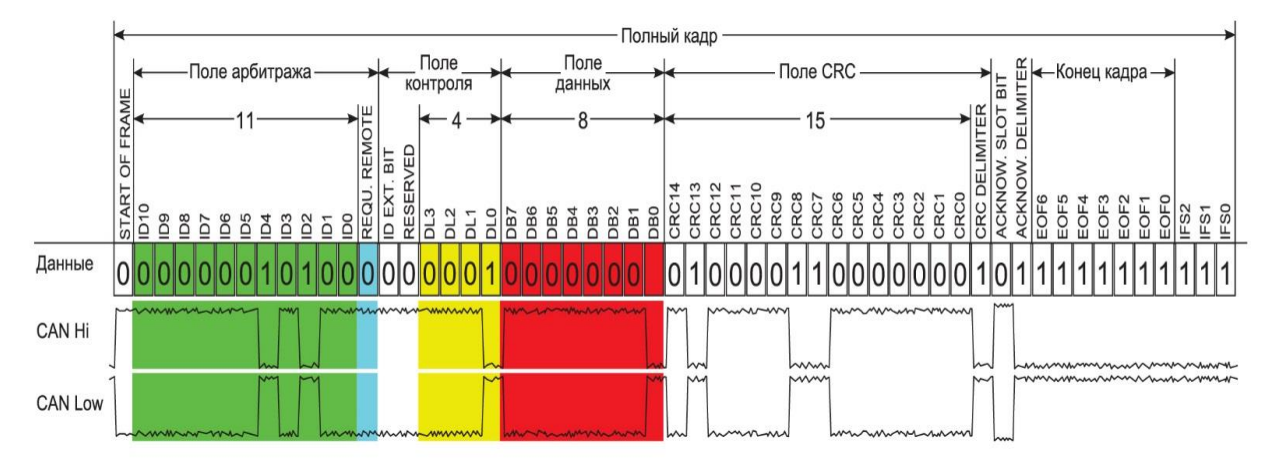

<span id="page-20-0"></span>Рисунок 2.1.3 – Кадр данных шины CAN с разбиением его на информационные участки.

Каждое поле кадра данных имеет целевую функцию и количество отведённой памяти, выраженной длиной в битах. Количество информации для некоторых полей может быть переменной величиной для конкретного кадра, например, поле данных, которое может варьироваться от 0 до 8 байт в зависимости от типа информации, передаваемой блоком управления (Таблица 2.1.1).

<span id="page-20-1"></span>

| Поле                                      | Длина<br><b>(в битах)</b> | Описание                                                     |  |  |
|-------------------------------------------|---------------------------|--------------------------------------------------------------|--|--|
| Начало кадра                              |                           | Информирует начало передачи кадра                            |  |  |
| Идентификатор                             | 11                        | Уникальный идентификатор                                     |  |  |
| Запрос на передачу (RTR)                  |                           | Должен быть доминантным                                      |  |  |
| Бит<br>расширения идентификатора<br>(IDE) |                           | Должен быть доминантным (определяет<br>длину идентификатора) |  |  |
| Зарезервированный бит (r0)                |                           | Резерв                                                       |  |  |
| Длина данных (DLC)                        | 4                         | Длина поля данных в байтах (0-8)                             |  |  |
| Поле данных                               | 0-8 байт                  | Передаваемые данные (длина в<br>поле<br>DLC                  |  |  |

Таблица 2.1.1 - структура и описание базового кадра данных шины CAN

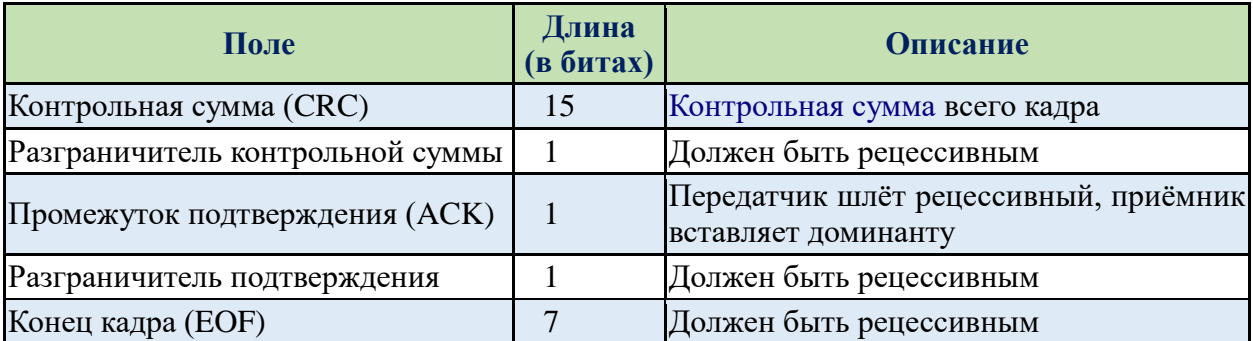

В зависимости от системы кадр данных может быть расширенным. В расширенном кадре больше информации отводится для поля идентификатора (дополнительных 18 бит) и связанных с ним полей (*[Таблица](#page-21-0)* 2.1.2).

*Таблица 2.1.2 – структура и описание расширенного кадра данных шины CAN*

<span id="page-21-0"></span>

| Поле                                   | Длина<br>(в битах) | Описание                                                     |  |  |
|----------------------------------------|--------------------|--------------------------------------------------------------|--|--|
| Начало кадра (SOF)                     |                    | Сигнализирует начало передачи кадра                          |  |  |
| Идентификатор А                        | 11                 | Первая часть идентификатора                                  |  |  |
| Подмена запроса на передачу<br>(SRR)   |                    | Должен быть рецессивным                                      |  |  |
| Бит расширения идентификатора<br>(IDE) |                    | Должен быть рецессивным (определяет<br>длину идентификатора) |  |  |
| Идентификатор В                        | 18                 | Вторая часть идентификатора                                  |  |  |
| Запрос на передачу (RTR)               |                    | Должен быть доминантным                                      |  |  |
| Зарезервированные биты (r1 и r0) 2     |                    | Резерв                                                       |  |  |
| Длина данных (DLC)                     |                    | Длина поля данных в байтах (0-8)                             |  |  |
| Поле данных                            | 0-8 байт           | Передаваемые данные (длина в поле DLC)                       |  |  |
| Контрольная сумма (CRC)                | 15                 | Контрольная сумма всего кадра                                |  |  |
| Разграничитель<br>контрольной<br>суммы |                    | Должен быть рецессивным                                      |  |  |
| Промежуток<br>подтверждения<br>(ACK)   |                    | Передатчик шлёт рецессивный, приёмник<br>вставляет доминанту |  |  |
| Разграничитель подтверждения           |                    | Должен быть рецессивным                                      |  |  |
| Конец кадра (ЕОҒ)                      |                    | Должен быть рецессивным                                      |  |  |

Для абстрагирования от среды передачи, спецификация CAN избегает описывать биты данных как логические уровни «0» и «1». Вместо этого применяются термины «рецессивный» бит и «доминантный» бит, при этом подразумевается, что при передаче одним узлом сети рецессивного бита, а другим доминантного принят будет доминантный бит. Например, при реализации физического уровня на радиоканале отсутствие сигнала означает рецессивный бит, а наличие — доминантный. Стандарт сети требует от «физического уровня», фактически, единственного условия: чтобы доминантный бит мог подавить рецессивный, но не наоборот. В электрическом проводе может быть так: рецессивное состояние — высокое напряжение на линии (от источника с большим внутренним сопротивлением), доминантное — низкое напряжение (доминантный узел сети «подтягивает» линию на землю). Если линия находится в рецессивном состоянии, перевести её в доминантное состояние может любой узел сети, при доминантном положении рецессивный бит с другого узла никак не повлияет на изменении состояния в шине.

При свободной шине любой узел может начинать передачу в любой момент. В случае одновременной передачи кадров двумя и более узлами проходит арбитраж доступа (Рисунок 2.1.4): передавая идентификатор, узел одновременно проверяет состояние шины. Если при передаче рецессивного бита принимается доминантный — считается, что другой узел передаёт сообщение с большим приоритетом,  $\overline{M}$ передача откладывается до освобождения Таким образом, **CAN** шины.  $\overline{B}$ He Происходит непроизводительной потери пропускной способности канала при коллизиях. Цена этого решения - возможность того, что сообщения с низким приоритетом никогда не будут переданы.

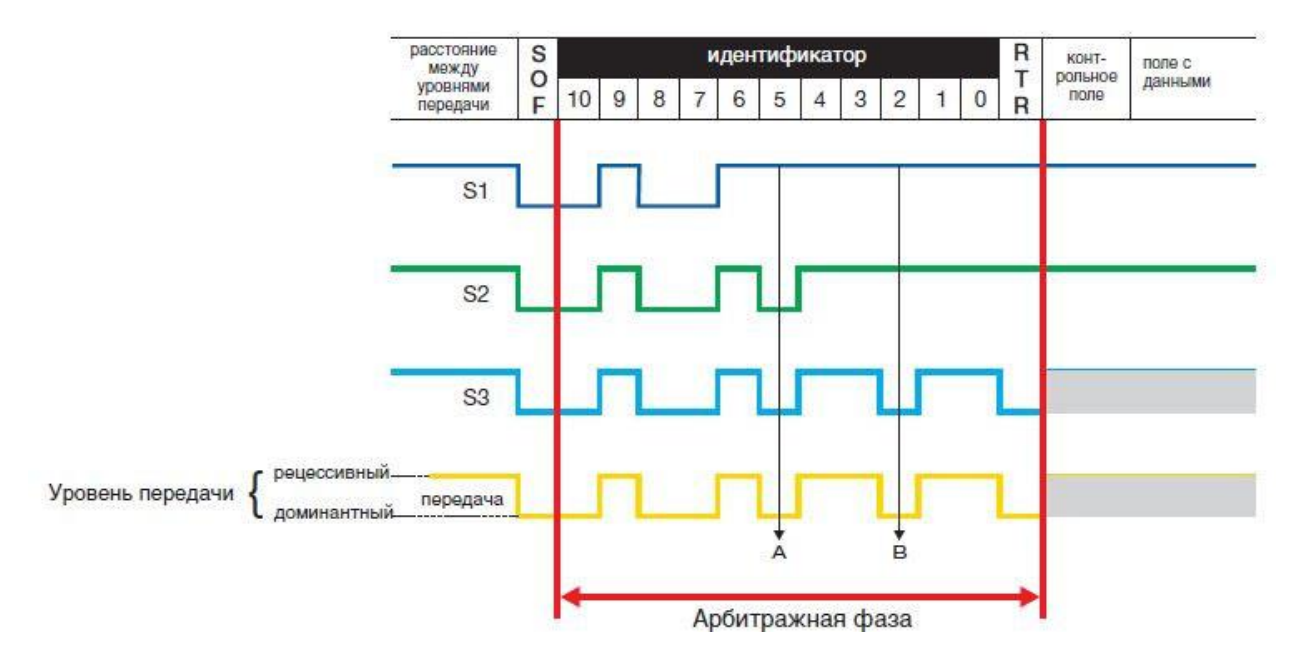

<span id="page-22-0"></span>Рисунок 2.1.4 – Арбитраж данных при одновременной передаче данных несколькими ЭБУ, условно обозначенных как S1, S2 и S3. Нижний сигнал - результирующий.

Для автотракторной техники при передаче данных по CAN шине используются различные способы интерпретации передаваемых данных. Таким образом, для одной марки производителя машины цифровой сигнал, передаваемый по шине, может отличаться от сигнала на шине другой марки машины, при том что передаваемая информация может быть одна и та же и содержать такое же количество бит данных. Набор правил и соглашений в пределах интерфейса по шине данных называются протоколами. Обычно, каждый производитель закладывает свой протокол передачи данных по шине  $CAN$ . Это объясняется конкурентоспособностью уникального диагностического оборудования, которое предназначено для конкретной модели машины, и, так как данное оборудование не распознаёт информацию на шине других производителей, то на него образуется определённых спрос.

Также этот фактор ограничивает доступ обычных потребителей к управлению электронными системами, что минимизирует убытки предприятия.

У различных типов протоколов некоторые кадры данных могут быть общими и не отличаться друг от друга. Как правило, это базовые показатели основных систем машины, так как частота вращения коленчатого вала двигателя, скорость машины, расход топлива и т.п. Но некоторая часть данных имеет уникальных характер и может быть расшифрована только конкретным протоколом.

Одним из наиболее популярных типов протоколов для легковых автомобилей является J1979, принадлежащий международному стандарту SAE. Так как данный протокол передачи данных наиболее популярен, то цифровой сигнал легко расшифровывается человеком визуально при помощи большого количества существующей справочной информации, находящейся в свободном доступе. Для протоколов тракторной и грузовой техники в свободном доступе хранится меньшее количество информации, поэтому расшифровка данных может быть затруднена. К таким протоколам можно отнести J1939-71, используемых, например, на тракторах ATM Terrion или Deutz Fahr. J1939 - стандарт коммуникационной сети для различных машин. Изначально был разработан в США для грузовых автомобилей. Данный стандарт является коммерческой разработкой, поэтому мало распространён. В нём используются только расширенные идентификаторы (29 бит). В настоящее время находит широкое применение в сельскохозяйственной технике, автобусах, грузовых автомобилях.

Зафиксировать цифровой сигнал, передаваемый по шине CAN можно при помощи осциллографа, подключением к ней щупов при указании соответствующей временной развёртки, в зависимости от скорости передачи данных, выражаемой количеством бит в секунду, и масштабированием напряжения на соответствующем канале прибора. Подключиться к шине можно непосредственно присоединив щупы прибора к дифференциальной линии между электронными блоками управления, либо через диагностический разъём, имеющий выводы шины CAN. Это часто используется на практике, так как положение диагностического разъёма обычно легкодоступно. Современные диагностические разъёмы имеют единый стандарт **OBD II** (On-Board Diagnostics), который подразумевает в том числе и интерфейс шины CAN на контактах, не смотря на то что количество выводов и форма разъёма может отличатся для различных типов машин.

Расшифровка параметров электронных систем управления, передаваемых шиной CAN сводится к исследованию каждого кадра данных и логическое разделение его на информационные участки (*[Рисунок](#page-20-0)* 2.1.3). При расшифровке данных для удобства восприятия обычно переводят информацию двоичного исчисления в шестнадцатеричную, так как полученное число будет иметь намного меньше символов. Например,

24

значение идентификатора в расширенном кадре данных в двоичной системе исчисления имеет вид: «11000111111101111011100000000», при переводе его в шестнадцатеричную систему он будет иметь значение «18FEF700» в информационных системах шестнадцатеричные значения записываются с приставкой «0х», поэтому значение данного идентификатора в системных записях отобразится как «0х18FEF700».

В качестве примера можно рассмотреть алгоритм расшифровки информации кадра для протокола передачи данных J1939-71 трактора ATM 4200. При регистрации осциллографом сигнала в шины CAN была получена осциллограмма расширенного кадра (*[Рисунок](#page-24-0)* 2.1.5).

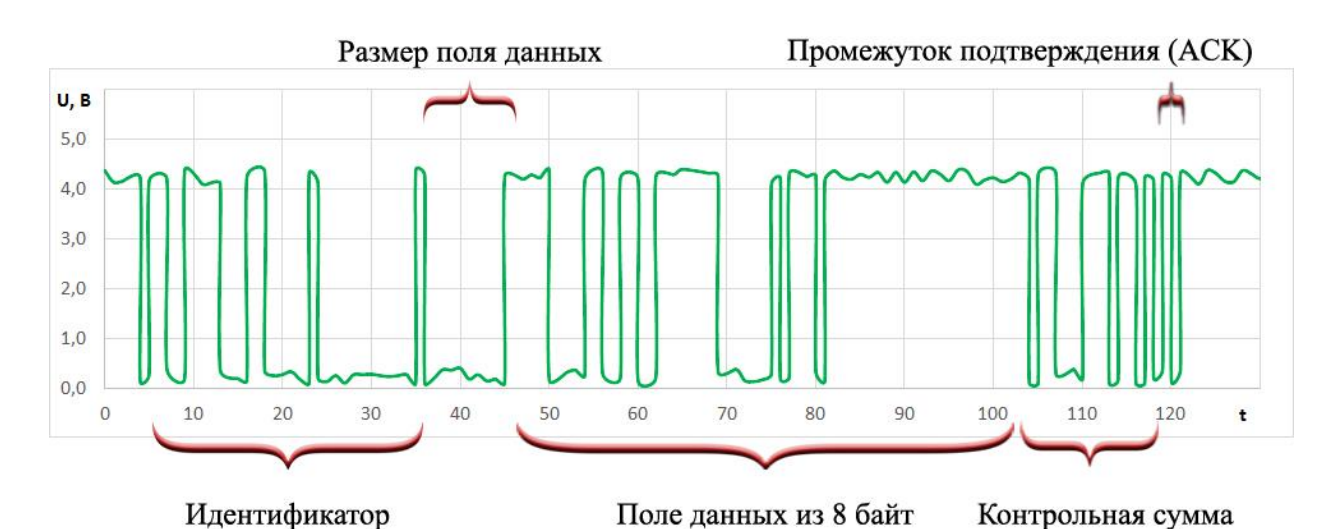

<span id="page-24-0"></span>*Рисунок 2.1.5 – Осциллограмма расширенного кадра шины CAN с определённой структурой полей данных.*

При известной структуре расширенного кадра (*[Таблица](#page-21-0)* 2.1.2) можно определить количество бит информации, которое занимают различные типы полей данных. Рассматривая основные поля данных, видно, что после 1 бита начала кадра следует поле расширенного идентификатора (сумма двух идентификаторов), поле размера передаваемых данных, затем поле самих передаваемых данных, поле контрольной суммы и промежуток подтверждения, с последующим окончанием кадра.

Считывая бинарную информацию из полей данных можно определить их значение в цифровом виде (не считая системных битов) и перевести в шестнадцатеричную систему исчисления для упрощения (*[Таблица](#page-24-1)* 2.1.3).

<span id="page-24-1"></span>

| Тип поля данных    | Двоичная                     | Шестнадцатеричная  |
|--------------------|------------------------------|--------------------|
|                    | система исчисления           | система исчисления |
| Идентификатор      | 1100111100000000010000000000 | 0x0CF00400         |
| Размер поля данных | 1000                         | 0x8                |
| Поле данных 1 байт | 0000 0011                    | 0x03               |
| 2 байт             | 1110 0001                    | 0xE1               |
| 3 байт             | 1001 1001                    | 0x99               |
| 4 байт             | 1111 0000                    | 0xF0               |
| 5 байт             | 0010 1110                    | 0x2E               |
| 6 байт             | 1111 1111                    | 0xFF               |

*Таблица 2.1.3– Сводная таблица расшифровки информации шины CAN*

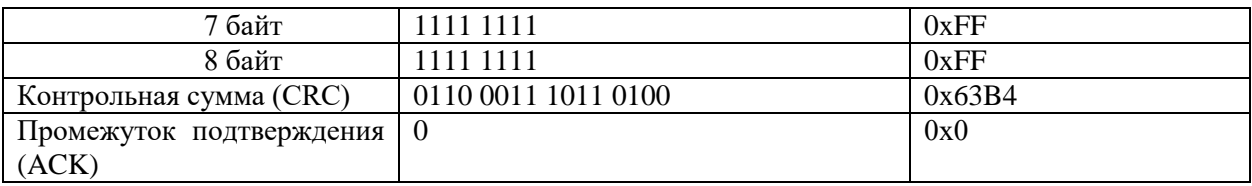

Полученная информация расшифровывается интерфейсом ЭБУ, или вручную по справочным данным для соответствующего протокола шины CAN.

#### **2.2. Расшифровка идентификатора протокола**

<span id="page-25-0"></span>В данных идентификатора закладывается информация о передающем устройстве, с целью определения источника сигнала, и его значимости при арбитраже, а также информация о типе параметров, которые передаются в данном кадре от блока управления.

Рассматривая пример на протоколе J1939-71, следует учитывать, что первые 8 бит идентификатора (2 знака в шестнадцатеричной системе) кодируют тип передающего блока управления и класс передаваемых им параметров, для оценки значимости кадра при арбитраже, а следующие 16 бит (4 знака в шестнадцатеричной системе) тип передаваемых дынных (номер группы параметров), зашифрованных в поле данных (*[Рисунок](#page-25-1)* 2.2.1).

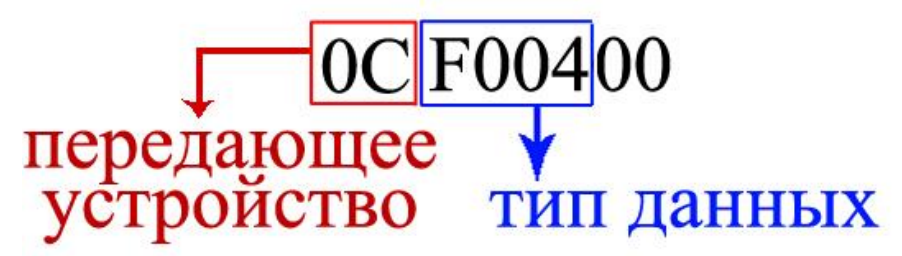

*Рисунок 2.2.1 – Структура кодировки идентификатора протокола J1939-71 шины CAN*

<span id="page-25-1"></span>Полученные значения первых 8 бит о передающем устройстве расшифровываются по справочным данным (*[Таблица](#page-25-2)* 2.2.1).

<span id="page-25-2"></span>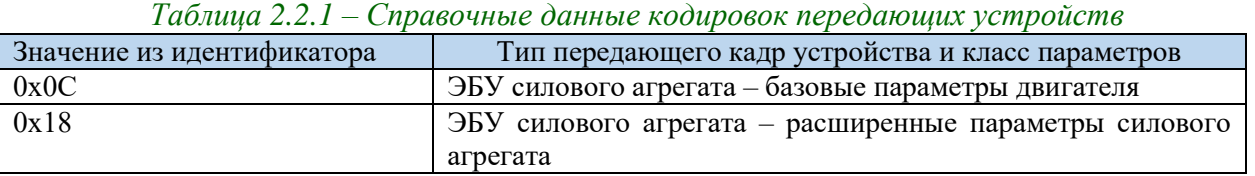

Последующие 16 бит данных определяют тип передаваемых данных и их количество. В документации данное значение обозначается номером группы параметров (PGN), таким образом, для каждого передаваемого параметра в поле данных выделяются определённые порядковые биты (*[Таблица](#page-26-1)* 2.2.2). Следует отметить, что 1 байт (8 бит) данных может быть поделён на **несколько частей** с разной информацией, поэтому в 1 бите могут храниться значения нескольких параметров (например, в 1 байте первые 4 бита занимают данные об одном параметре, а оставшиеся 4 бита о другом).

<span id="page-26-1"></span>

|                                                                      |                          | $1$ иолици 2.2.2 - типформация по померим сруппог пириметров (1 От )   |                 |  |
|----------------------------------------------------------------------|--------------------------|------------------------------------------------------------------------|-----------------|--|
| № байта/бита из                                                      | Длина                    | Наименование соответствующего параметра<br>(краткое описание)          | № описания      |  |
|                                                                      | параметра<br>поля данных |                                                                        | параметра       |  |
|                                                                      |                          | Номер группы параметров F004 - «Первая группа параметров контроля ДВС» |                 |  |
| 1 байт (1-4 биты)<br>4 бита                                          |                          | Режим нагрузки ДВС                                                     | <b>SPN 899</b>  |  |
| 2 байт                                                               | 8 бит                    | Требуемая водителем нагрузка ДВС                                       | <b>SPN 512</b>  |  |
| 3 байт                                                               | 8 бит                    | Текущая нагрузка ДВС                                                   | <b>SPN 513</b>  |  |
| 4-5 байты                                                            | 16 бит                   | Частота вращения коленчатого вала                                      | <b>SPN 190</b>  |  |
| 6 байт                                                               | 8 бит                    | Номер управляющего устройства ДВС                                      | SPN 1483        |  |
| 7 байт (1-4 биты)                                                    | 4 бита                   | Статус режима запуска ДВС                                              | SPN 1675        |  |
| 8 байт                                                               | 8 бит                    | Нагрузка ДВС, требуемая блоком ЭБУ                                     | SPN 2432        |  |
|                                                                      |                          | Номер группы параметров F003 – «Вторая группа параметров контроля ДВС» |                 |  |
| 1 байт (1-2 биты)                                                    | 2 бита                   | Включение холостого хода педалью газа                                  | <b>SPN 558</b>  |  |
| 1 байт (3-4 биты)                                                    | 2 бита                   | Режим полностью нажатой педали газа                                    | <b>SPN 559</b>  |  |
| 1 байт (5-6 биты)                                                    | 2 бита                   | Параметр ограничения скорости МЭС                                      | <b>SPN 1437</b> |  |
| 2 байт                                                               | 8                        | Положение педали газа (акселератора)                                   | <b>SPN 91</b>   |  |
| 3 байт                                                               | 8                        | Процент загрузки при текущей скорости                                  | <b>SPN 92</b>   |  |
| 4 байт                                                               | 8                        | Положение ручного газа (акселератора)                                  | <b>SPN 974</b>  |  |
| Номер группы параметров FEF2 - «Параметры топливной экономичности»   |                          |                                                                        |                 |  |
| 1-2 байт                                                             | 16 бит                   | Объёмный расход топлива                                                | <b>SPN 183</b>  |  |
| 3-4 байты                                                            | 16 бит                   | Параметр топливной экономичности                                       | <b>SPN 184</b>  |  |
| 5-6 байты                                                            | 16 бит                   | Средняя топливная экономичность                                        | <b>SPN 185</b>  |  |
| 8 бит<br>7 байт                                                      |                          | Положение дроссельной заслонки                                         | <b>SPN 51</b>   |  |
| Номер группы параметров FEF7 - «Параметры бортовой электросети»      |                          |                                                                        |                 |  |
| 1 байт                                                               | 8 бит                    | Ток, поступающий в сеть от АКБ                                         | <b>SPN 114</b>  |  |
| 2 байт                                                               | 8 бит                    | Ток, поступающий в сеть от генератора                                  | <b>SPN 115</b>  |  |
| 3-4 байты                                                            | 16 бит                   | Напряжение на генераторе                                               | SPN 167         |  |
| 5-6 байты                                                            | 16 бит                   | Напряжение на АКБ                                                      | <b>SPN 168</b>  |  |
| 7-8 байты                                                            | 16 бит                   | Напряжение питания на входе ЭБУ                                        | <b>SPN 158</b>  |  |
| Номер группы параметров FEF6 - «Параметры газов на впуске и выпуске» |                          |                                                                        |                 |  |
| 1 байт                                                               | 8 бит                    | Давление газов на сажевом фильтре                                      | <b>SPN 81</b>   |  |
| 2 байт                                                               | 8 бит                    | Давление воздуха наддува                                               | <b>SPN 102</b>  |  |
| 3 байт                                                               | 8 бит                    | Температура впускного воздуха                                          | <b>SPN 105</b>  |  |
| 4 байт                                                               | 8 бит                    | Давление воздуха на впуске                                             | <b>SPN 106</b>  |  |
| 5 байт                                                               | 8 бит                    | Падение давления воздуха на фильтре                                    | <b>SPN 107</b>  |  |
| 6-7 байты                                                            | 16 бит                   | Температура отработавших газов                                         | <b>SPN 173</b>  |  |
| 8 бит<br>8 байт                                                      |                          | Падение давления ОЖ на фильтре                                         | <b>SPN 112</b>  |  |

*Таблица 2.2.2 – Информация по номерам группы параметров (PGN)*

## **2.3. Расшифровка размера поля данных**

<span id="page-26-0"></span>Поле указания размера передаваемых данных следует после идентификатора и может содержать в себе всего 8 значений. В зависимости от значения этого поля будет выделен определённый размер поля данных от 0 до 8 байт (*[Таблица](#page-26-2)* 2.3.1).

<span id="page-26-2"></span>*Таблица 2.3.1 – Определение размера поля данных по значению длины данных (DLC)*

| Значение поля |     | Размер данных     |      | Значение поля | Размер данных    |
|---------------|-----|-------------------|------|---------------|------------------|
| 0001          | 0x1 | 1 байт / 8 бит    | 0101 | 0x5           | 5 байт / 40 бит  |
| 0010          | 0x2 | 2 байта / 16 бит  | 0110 | 0х6           | 6 байт / 48 бит  |
| 0011          | 0x3 | 3 байта / 24 бита | 0111 | 0x7           | 7 байт / 56 бит  |
| 0100          | 0x4 | 4 байта / 32 бита | 1000 | 0x8           | 8 байт / 64 бита |

#### 2.4. Расшифровка поля данных

<span id="page-27-0"></span>После нахождения номера описания параметра **ИЗ** данных идентификатора можно определить значение самого параметра в привычном виде по технической документации к протоколу (Таблица 2.4.1). Значение параметра в кадре передаётся по шине в цифровом виде, занимая определённую позицию и количество бит в поле данных, оно также сложно для восприятия без расшифровки.

Тип параметра может быть статусным, т.е. содержать несколько значений, соответствующих определённым состояниям (например, SPN 558), либо измеряемым и меть формулу пересчёта из цифрового значения.

При преобразовании цифрового значения параметра в реальное обычно указывается соотношение количества битов к реальному значению параметра.

Например, при вычислении давления наддува, на каждый 1 бит значения параметра приходится 2 кПа давления (SPN 102), это означает, что, если значение поля данных составляет 0х2D, что составляет 45 бит в десятичной системе исчисления, следовательно, давление составит  $45.2=90$  $K\Pi$ a.

Для вычисления некоторых параметров в документации указывается сдвиг значения на определённую величину, её необходимо просуммировать с результатом вычисленного параметра. Например, для параметра давления наддува сдвиг составляет -20кПа, следовательно, при вычисленном значении 90 кПа для получения реальной величины нужно вычесть из него 20, таким образом, фактическое давление наддува составит 70 кПа.

Иногда значение параметра в поле данных занимает 16 бит или 2 байта. В таком случае их нужно считать одним целым значением и сложить 2 байта, начиная операцию слева направо со старшего байта. Например, значения 4 и 5 байта поля данных составляют 0xD4 и 0x30 соответственно. Текущее значение едино, не смотря на то что состоит из двух частей. Для определения полного значения данные нужно просуммировать таким образом, чтобы старшие байты примыкали слева направо. Поэтому суммарное значение  $0xD4+0x30$  будет составлять  $0x30D4$  или 12500 бит в десятичной системе.

<span id="page-27-1"></span>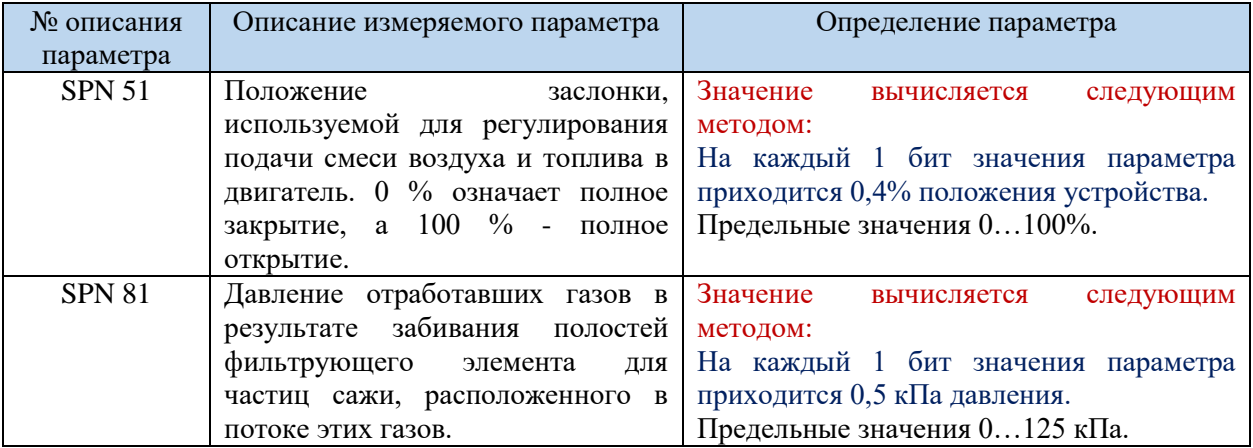

Таблица 2.4.1 – Описание и определение параметров протокола J1939-71

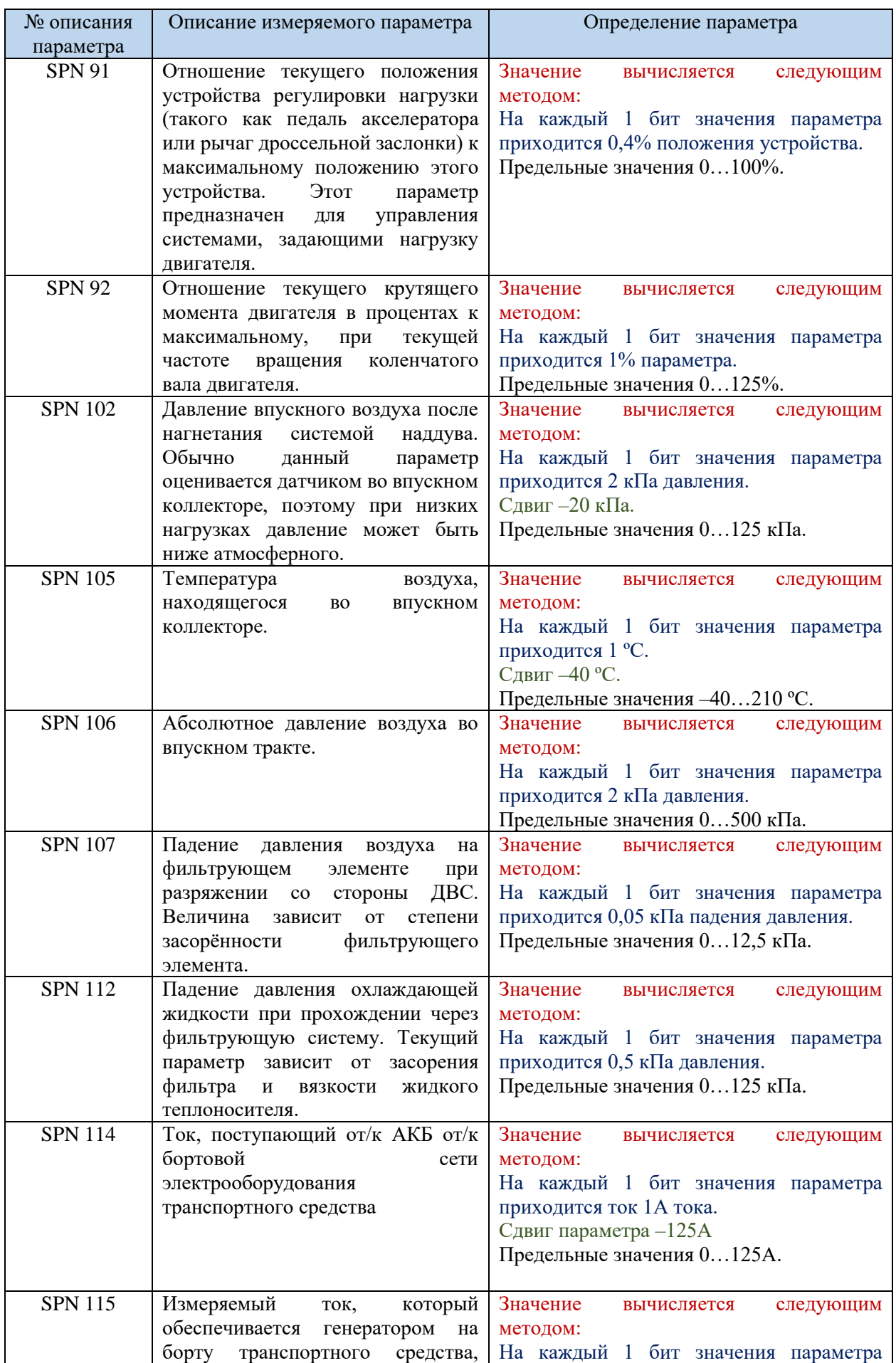

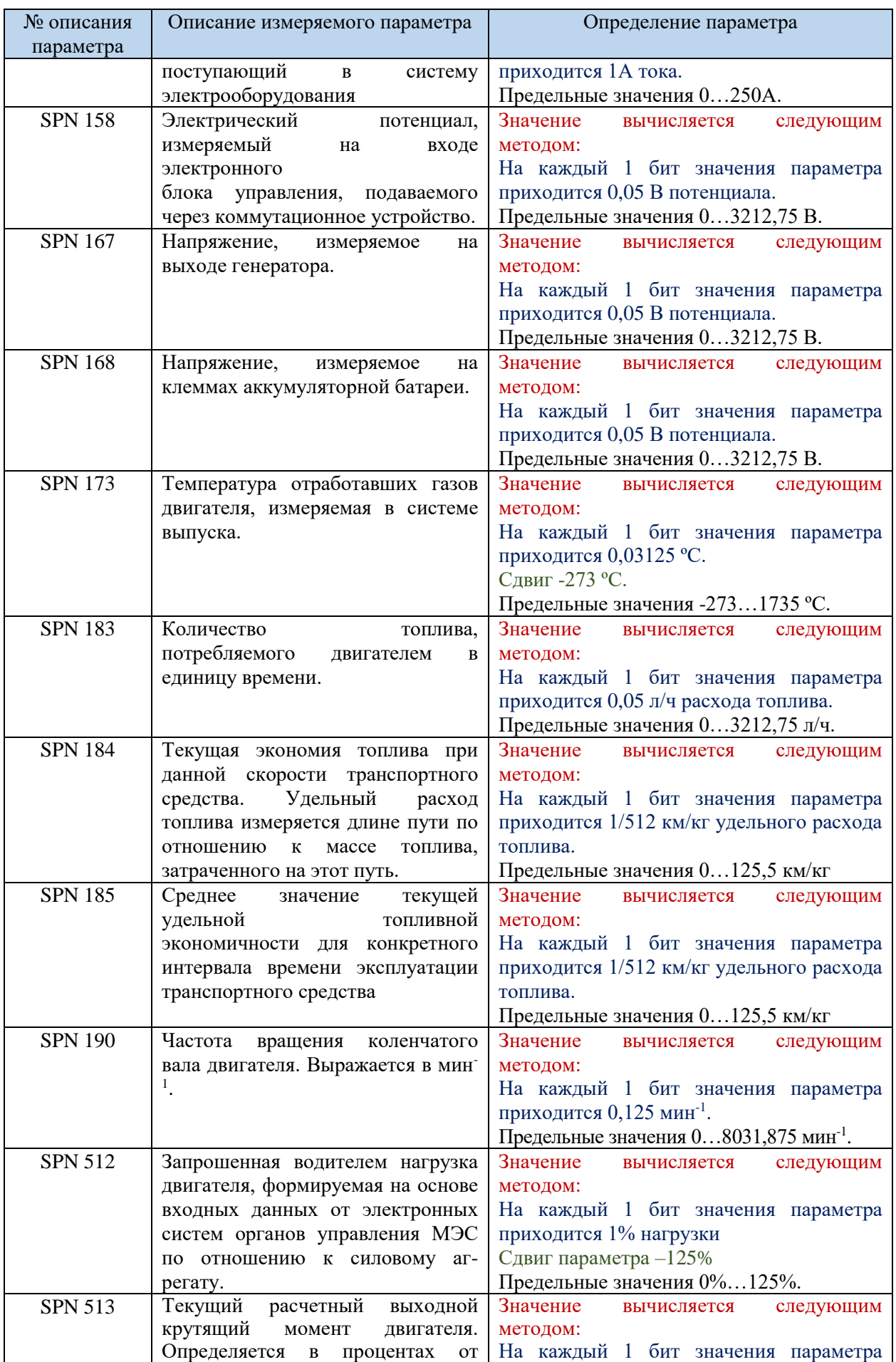

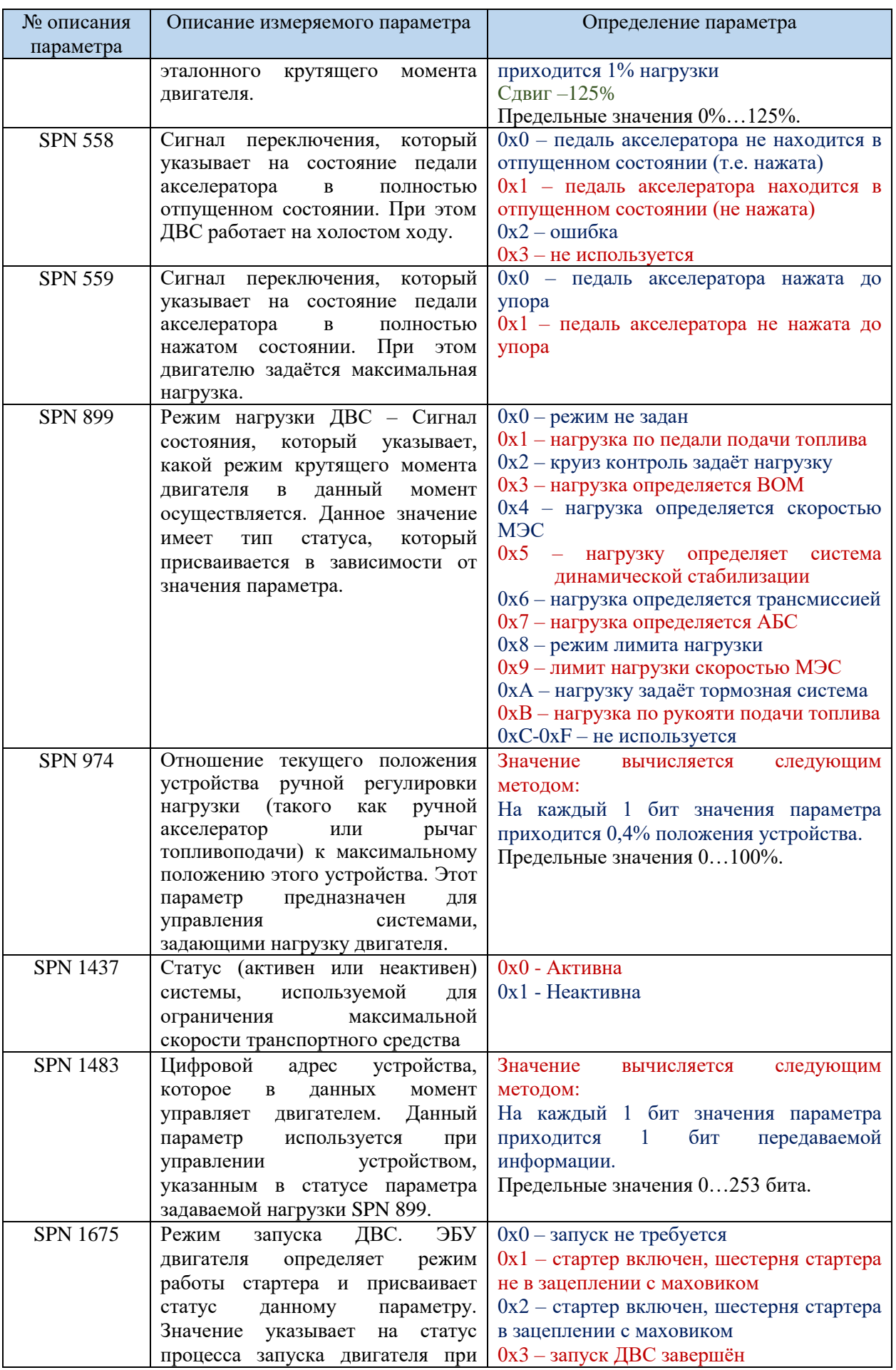

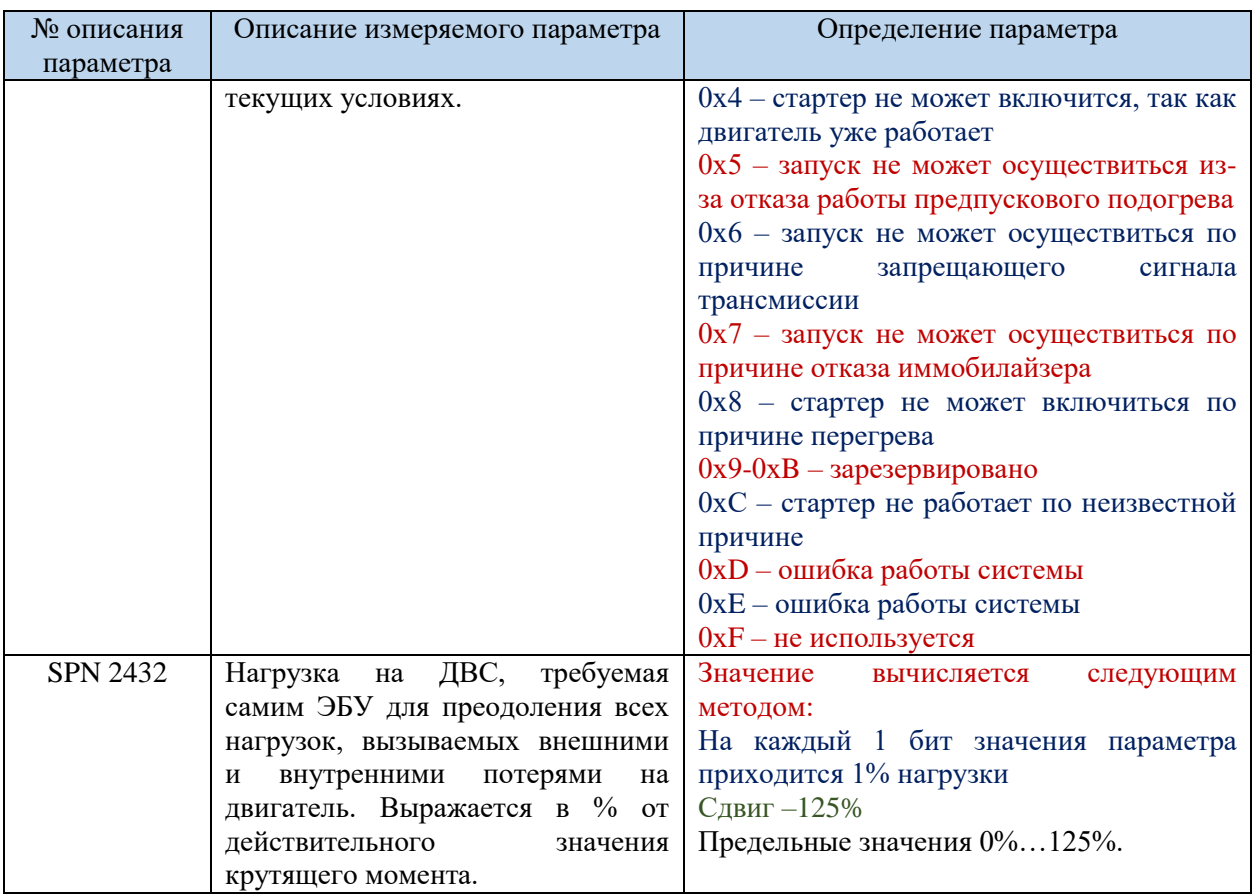

### **2.5. Контрольная сумма (CRC)**

<span id="page-31-0"></span>Значение контрольной суммы даёт объективное представление блокам управления на наличие ошибок в передаваемом кадре данных. Общее количество переданной в кадре информации должно соответствовать значению контрольной суммы данных. Если значения разняться ЭБУ выдаёт ошибку передачи данных и информация, переданная в текущем кадре, не учитывается.

#### **2.6. Промежуток подтверждения (ACK)**

<span id="page-31-1"></span>Значение промежутка подтверждения передаваемой информации занимает всего 1 бит при передаче данных в кадре. Смысл этого параметра заключается в подтверждении другими блоками управления передающему блоку о восприятии кадра данных и корректного считывания, заложенной в нём информации. Поэтому передающий ЭБУ в данное значение вставляет рецессивный бит, а принимающие блоки – доминантный, после того как считывание информации завершилось без ошибок. Так как на шине данных доминантный бит будет преобладать, передающий блок управления зафиксирует это и сочтёт отправку кадра данных безошибочно завершённой.

#### **Задание к лабораторной работе**

Требуется решить поставленные вначале работы задачи, а в качестве отчётного материала необходимо определить заданные параметры в соответствии с вариантом задания из полученных опытным путём кадров, передаваемых по шине CAN. Также необходимо описать цель работы,

задачи, методику определения требуемого параметра, переданного по шине CAN, дать подробное описание ходу работы и сделать соответствующие выводы.

| Номер Студента | Необходимо определить следующие параметры:          |
|----------------|-----------------------------------------------------|
|                | Частота вращения коленчатого вала ДВС               |
|                | Положение педали акселератора                       |
| 1              | Доля загрузки двигателя при текущей скорости машины |
|                | Удельный расход топлива                             |
|                | Текущая нагрузка двигателя машины                   |
|                | Напряжение питания на ЭБУ двигателя                 |
| 2              | Удельный расход топлива                             |
|                | Давление после турбокомпрессора                     |
|                | Доля загрузки двигателя при текущей скорости машины |
|                | Частота вращения коленчатого вала ДВС               |
| 3              | Положение педали акселератора                       |
|                | Текущая нагрузка двигателя машины                   |
|                | Положение педали акселератора                       |
|                | Частота вращения коленчатого вала ДВС               |
| 4              | Удельный расход топлива                             |
|                | Доля загрузки двигателя при текущей скорости машины |
|                | Удельный расход топлива                             |
|                | Давление после турбокомпрессора                     |
| 5              | Положение педали акселератора                       |
|                | Напряжение питания на ЭБУ двигателя                 |
|                | Напряжение питания на ЭБУ двигателя                 |
|                | Частота вращения коленчатого вала ДВС               |
| 6              | Текущая нагрузка двигателя машины                   |
|                | Удельный расход топлива                             |
|                | Давление после турбокомпрессора                     |
|                | Частота вращения коленчатого вала ДВС               |
| 7              | Доля загрузки двигателя при текущей скорости машины |
|                | Положение педали акселератора                       |
|                | Частота вращения коленчатого вала ДВС               |
|                | Напряжение питания на ЭБУ двигателя                 |
| 8              | Текущая нагрузка двигателя машины                   |
|                | Положение педали акселератора                       |
|                | Текущая нагрузка двигателя машины                   |
|                | Давление после турбокомпрессора                     |
| 9              | Положение педали акселератора                       |
|                | Доля загрузки двигателя при текущей скорости машины |
|                | Частота вращения коленчатого вала ДВС               |
|                | Доля загрузки двигателя при текущей скорости машины |
| 10             | Удельный расход топлива                             |
|                | Напряжение питания на ЭБУ двигателя                 |
|                | Положение педали акселератора                       |
|                | Частота вращения коленчатого вала ДВС               |
| 11             | Удельный расход топлива                             |
|                | Давление после турбокомпрессора                     |
|                | Удельный расход топлива                             |
|                | Напряжение питания на ЭБУ двигателя                 |
| 12             | Положение педали акселератора                       |
|                | Доля загрузки двигателя при текущей скорости машины |
|                | Напряжение питания на ЭБУ двигателя                 |
| 13             | Давление после турбокомпрессора                     |
|                |                                                     |

*Таблица 2.6.1– варианты задания в соответствии с порядковым номером студента*

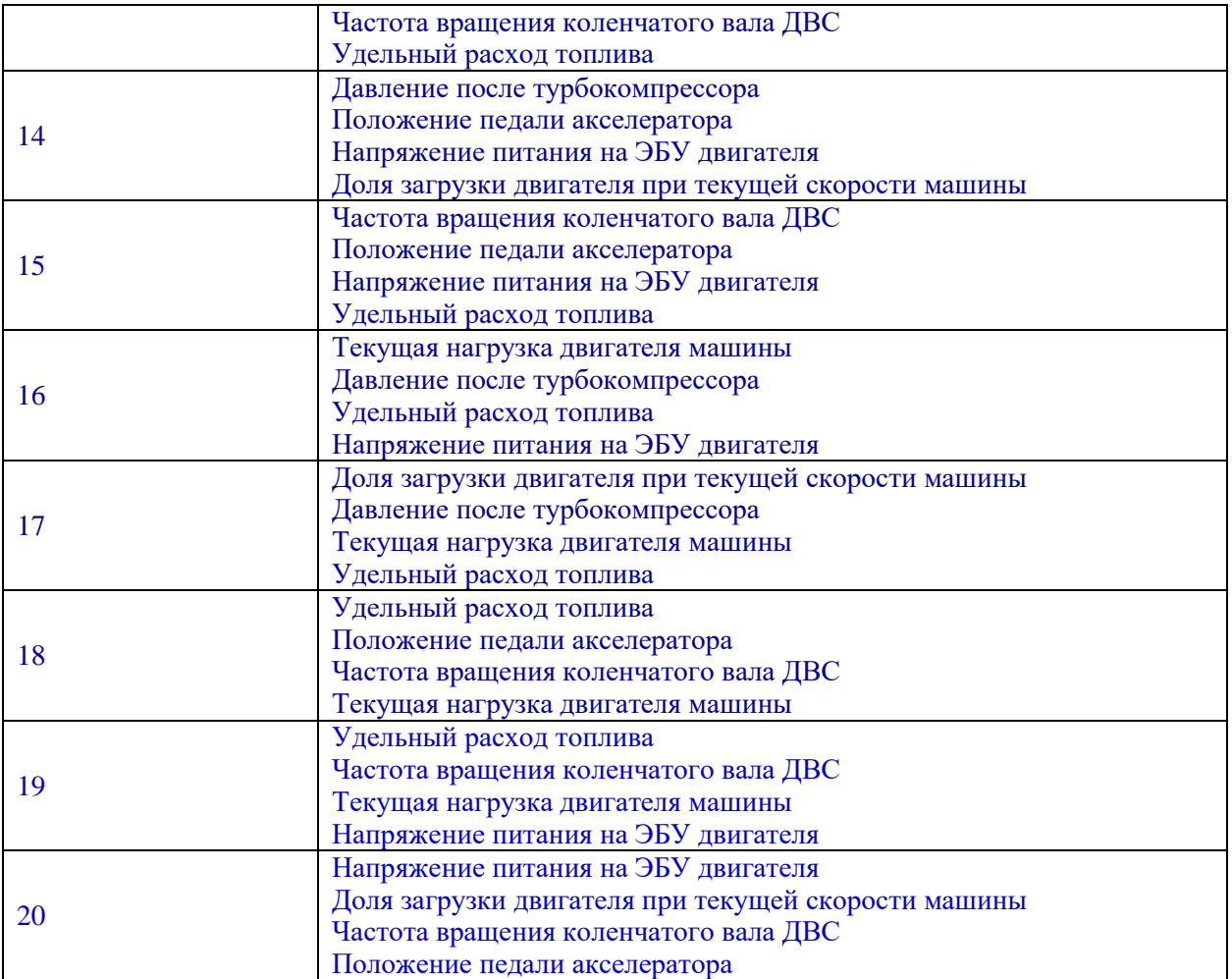

# **3. ЛАБОРАТОРНАЯ РАБОТА №3**

### <span id="page-34-0"></span>Методика оценки состояния электрической цепи топливной форсунки с электромагнитным управлением

**Описание лабораторной работы**. Необходимость использования форсунок с электромагнитным приводом существует на фоне тенденций к повышению топливной экономичности и экологических требований. Ввиду ограниченного ресурса форсунок, существует и необходимость их обслуживания в которую входит, в том числе, и диагностика. Современные диагностические методы не полностью указывают на возможные неисправности форсунок, а также являются сравнимо трудозатратными. Для этого, как правило, форсунку демонтируют с двигателя и устанавливают на специализированный испытательный стенд.

Опытным путём установлено, что параметры электрической цепи форсунки отличаются в зависимости от технического состояния форсунки. Поэтому, кроме стендовых испытаний существует метод оценки параметров электрической цепи питания форсунками, для определения состояния и работоспособности. Рассматриваемый метод прост в реализации и не требует демонтажа форсунки с двигателя, при этом он указывает на основные неисправности форсунки, связанные как с электрическими цепями, так и с механическим функционированием. Метод позволяет произвести оценку состояния электрической цепи управления форсункой, а также отследить фактическое положение её запирающего клапана.

**Цель лабораторной работы**. Целью лабораторной работы является оценка состояния и работоспособности форсунки с электромагнитным управлением посредством исследования параметров её электрической цепи управления. Для этого решаются следующие задачи:

1. Необходимо изучить устройство электромагнитной форсунки и особенности работы системы управления потоком топлива;

2. Освоить средства и методы для определения параметров электрической цепи управления электромагнитной форсунки;

3. Провести замер и считывание параметров электрической цепи управления форсунки с помощью специализированного оборудования

4. Произвести анализ полученных результатов, и сделать заключение о состоянии и работоспособности форсунки.

**Выполнение лабораторной работы.** В ходе данной работы необходимо решить 4 задачи, которые логически связаны между собой. Решение одной задачи необходимо для решения следующей. Необходимая информация рассматривается поэтапно для комплексного понимания темы и структуры работы изучаемой системы. Задание приводится в последней части описания лабораторной работы. Данные для задания получаются опытным путём в ходе проведения лабораторной работы.

35

#### **3.1. Основные понятия об электромагнитных форсунках**

<span id="page-35-0"></span>В настоящее время на большей доле двигателей внутреннего сгорания в качестве элемента топливоподачи устанавливаются форсунки с электромагнитным приводом. Это открывает возможность для гибкого регулирования топливовоздушной смеси в цилиндрах двигателя. В свою очередь подобные форсунки имеют определённый ресурс и качество их работы со временем снижается. Это может быть связано не только с механическим износом внутренних элементов форсунки или засорения её полостей, но и с повреждением электрической цепи управления от электронного блока управления.

В более дорогих и современных топливных форсунках устанавливается датчик хода иглы, который способен указать на неисправность работы форсунки при отклонении динамики её подъёма от заданного. Однако подавляющее большинство электромагнитных форсунок не оборудованы данным датчиком и положение иглы в них не отслеживается, что усложняет диагностику режима их работы.

Условно топливные форсунки для бензиновых ДВС по своему устройству можно разделить на группу, предназначенной для внешнего смесеобразования или низкого давления (порядка 3 бар), и для непосредственного впрыска, в которых давление топлива выше как минимум на порядок (около 30-150 бар). Эти типы форсунок отличаются конструктивно. Форсунки, предназначенные для непосредственного впрыска, имеют большее количество топливных каналов и полостей, а также управляющими сигналами блока управления, которые обычно начинаются с импульса высокого напряжения (порядка 100 В).

В качестве объекта для исследования выбраны топливные форсунки с электромагнитным приводом с двигателя ВАЗ 2114. Принцип её работы и устройство однотипны с большинством форсунок бензиновых двигателей (*[Рисунок](#page-36-1)* 3.1.1).

Подача топлива в таких форсунках осуществляется путём поднятия клапана в результате воздействия магнитного поля на связанный с ним сердечник. Чем дольше магнитное поле воздействует на сердечник, тем больше топлива пройдёт через сечение клапана. Соответственно дозировка топлива зависит от длительности импульса на обмотку электромагнита. При нестабильной работе двигателя и симптомах, указывающих на выход из строя топливной форсунки или некорректной её работе, для неё проводится диагностика. Нарушение процесса топливоподачи форсунки может быть связано с механическими повреждениями её элементов, их засорением, либо неисправностью электрической цепи управления.

Одним из самых распространённых методов диагностики таких форсунок является стендовая проверка. Форсунки демонтируются с двигателя и устанавливаются на специализированный стенд, который имитирует работу двигателя и управляющие сигналы для работы форсунок. При этом оценивается цикловая подача топлива на различных режимах работы испытываемых форсунок. При значительном отклонении от нормы (порядка 3%) расхода топлива какой-либо форсунки её промывают и повторно проверяют, и, если отклонение остаётся, её выбраковывают. При проверке также оценивается качество распыла и делается визуальный осмотр.

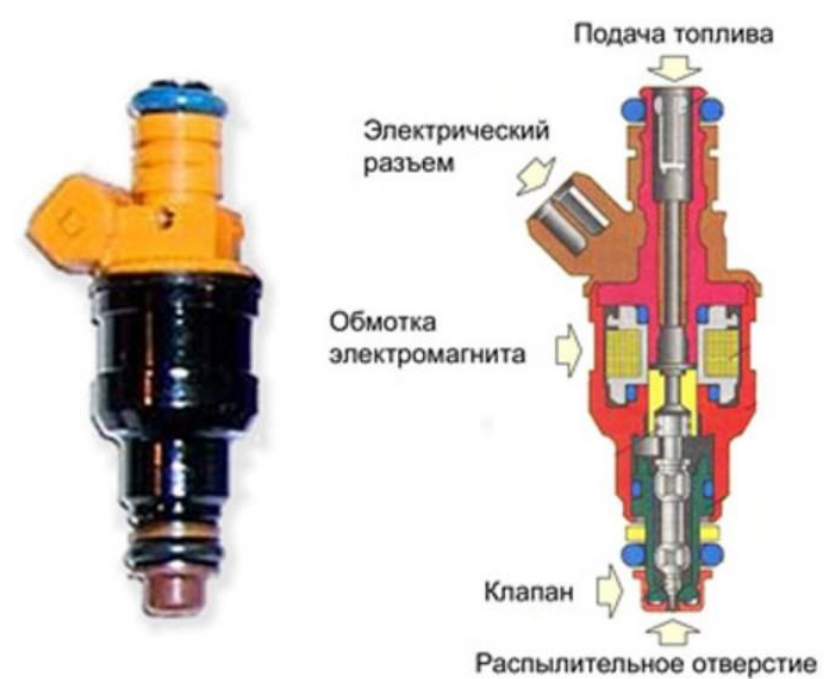

<span id="page-36-1"></span>Рисунок 3.1.1 – Устройство бензиновой форсунки с электромагнитным приводом.

Если форсунка успешно прошла стендовую проверку, проводится цепей. электрических Обычно лиагностика при этом замеряется сопротивление проводов между блоком управления и форсункой, и производится оценка управляющих сигналов по осциллограмме.

Существующая методика в значительной мере описывает параметры работы форсунки, однако для стендовой проверки её необходимо демонтировать с двигателя, что в большинстве случаев трудозатратно, как и диагностика электрических цепей. Кроме того, проблема может быть вызвана окислением контактов самого разъёма, что является весомой проблемой, так как это требует специальных мероприятий вплоть до разборки блока управления.

#### <span id="page-36-0"></span>3.2. Средства и методы измерений электрической цепи форсунки

Первичную диагностику подобной форсунки можно произвести методом оценки сигналов тока и напряжения в цепи её управления. Методика форсунке BA3 2114, установленной рассматривается на на специализированном стенде, имитирующим её работу. Характеристику изменения тока во времени в цепи управления форсункой можно определить различными способами. Наиболее простым и распространённым является использование шунта (незначительного сопротивления) на котором замеряется падение напряжения (Рисунок 3.2.1 А). По закону Ома падение напряжение  $\Delta U$  на нём будет пропорционально току I, и, зная сопротивление

шунта *R<sup>ш</sup>* и падение напряжения, можно вычислить ток, пренебрегая сопротивлением прибора измерения. Падение напряжения отслеживается по осциллографу.

$$
I = \frac{\Delta U}{R_{\text{III}}}
$$

Такая методика определения тока удобна при наличии постоянного или переменного тока, что делает её универсальной. Если необходимо замерить переменный ток или скорость его изменения можно использовать токовый трансформатор (ТТ). В случае с работой электромагнитных форсунок необходимо зафиксировать именно динамику изменения тока, поэтому приемлем способ с использованием токового трансформатора (*[Рисунок](#page-37-0)* 3.2.1 *Б*). Методика фиксации тока таким способом широко применяется в электротехнике и не является новой.

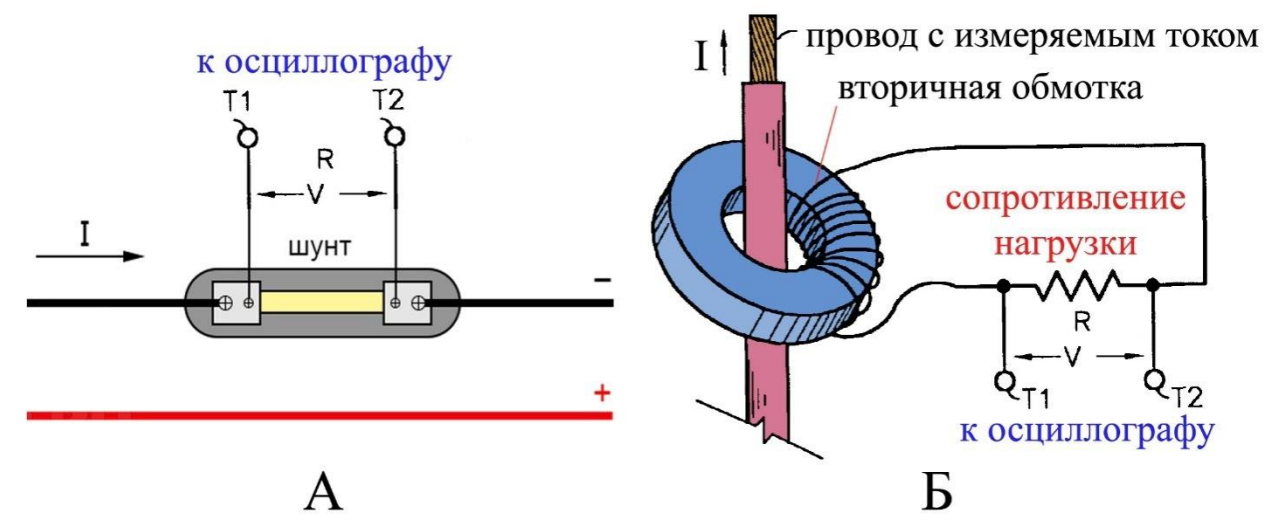

<span id="page-37-0"></span>*Рисунок 3.2.1 – Схемы методик фиксации тока в цепи управления форсункой*

Надевая кольцевой сердечник с обмоткой трансформатора тока на провод, в котором необходимо замерить ток, нужно учитывать, что по закону взаимной индукции ЭДС трансформатора тока *ε*тт будет увеличиваться пропорционально количеству витков обмотки *N<sup>o</sup>* трансформатора. Также ЭДС будет возрастать при увеличении значения магнитного потока *φ*, создаваемого проводом и уменьшении времени *t* на его изменение.

$$
\varepsilon_{\rm \scriptscriptstyle TT} = -N_o \frac{d\varphi}{dt}
$$

Это позволяет отследить изменение тока во времени, но не замерить постоянный ток, так как значение магнитного потока *φ*, создаваемого проводом при постоянном токе не изменяется. Для данной работы решающим фактором является именно характеристика изменения тока в цепи управления форсункой, поэтому такой способ позволит более чётко выделить области динамичных изменений тока. Так как от динамики изменения тока в цепи на выходе токового трансформатора зависит значение ЭДС *ε*тт, а значит и напряжения *U*тт, то данные процессы легко фиксируются при помощи осциллографа. Для удобства фиксации напряжения *U*тт на выходе трансформатора тока, его можно скорректировать добавочным нагрузочным сопротивлением *R*<sup>н</sup> к выводам трансформатора. Это позволит снимать осциллограммы в удобном масштабе. Напряжение на выходе обычно снижают и при добавлении нагрузочного резистора оно будет отличаться от значения ЭДС *ε*тт множителем отношения сопротивления нагрузочного сопротивления *R*<sup>н</sup> к сопротивлению обмотки токового трансформатора *R*<sup>о</sup> в упрощённом представлении.

$$
U_{\rm TT} = \varepsilon_{\rm TT} \frac{R_{\rm H}}{R_{\rm o}}
$$

Так как напряжение на выходе трансформатора зависит от изменения тока цепи форсунки, то замерить значение тока в абсолютной величине таким способом невозможно. На осциллографе выбирают удобный масштаб, соответствующий характеристике напряжения трансформатора, которая является условным показателем скорости изменения тока в цепи управления форсункой.

#### **3.3. Анализ характеристики цепи управления форсунки**

<span id="page-38-0"></span>При помощи осциллографа таким способом можно получить характеристики напряжения и изменения тока при периоде импульса открытия форсунки равным 5 мс (*[Рисунок](#page-38-1)* 3.3.1).

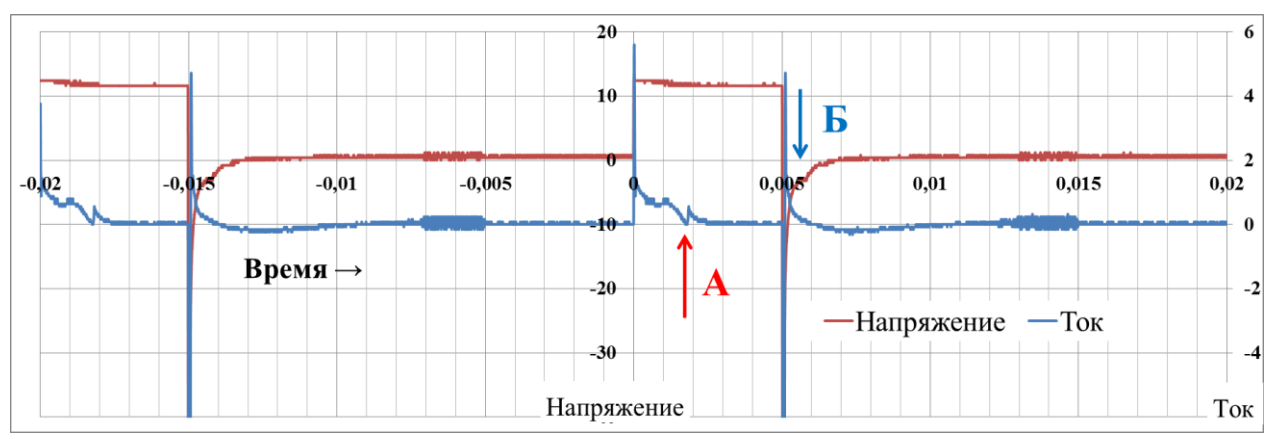

<span id="page-38-1"></span>*Рисунок 3.3.1 – Ток и напряжение в цепи управления форсунки без добавочного сопротивления, период импульса открытия 5 мс.*

Из характеристики видно, что управляющее напряжение повысилось с 0 до 12 В на 5 мс, затем при времени 0,005 сек виден существенный скачок в отрицательную область, что связано с самоиндукцией электрической цепи при отключении питания от форсунки, в результате образовавшегося вокруг соленоида форсунки магнитного поля. Характеристика тока при этом косвенно показывает динамику подъёма сердечника клапана форсунки. По мере движения сердечника в сторону обмотки в нём изменяется характер протекания тока, связанный, в том числе, и из-за изменения индуктивности самой катушки, таким образом, по этому показателю удобно отслеживать реальный момент открытия форсунки. Момент реального полного открытия клапана форсунки соответствует резкому перегибу характеристики тока в

цепи, соответствующей точки «А». Момент реального закрытия клапана в свою очередь более чётко просматривается на характеристике напряжения и соответствует кратковременному перегибу характеристики после отключения управляющего сигнала в точке «Б». Прогиб характеристики связан с резким изменением индуктивности системы электромагнита, вследствие чего созданное магнитное поле перераспределяется, так как клапан форсунки садится в седло и происходит замыкание магнитопровода. Поэтому данная методика позволяет оценить фактическое время открытого состояния клапана, следовательно, и топливоподачи.

Моделируя ситуацию, при которой контакты на разъёме форсунки окислились, последовательно в цепь устанавливается сопротивление 1,2 Ом. При тех же параметрах снимается характеристика тока и напряжения, из которых следует, что фактическое время открытия клапана форсунки уменьшилось, при неизменном периоде управляющего сигнала (*[Рисунок](#page-39-0)*  [3.3.2](#page-39-0)).

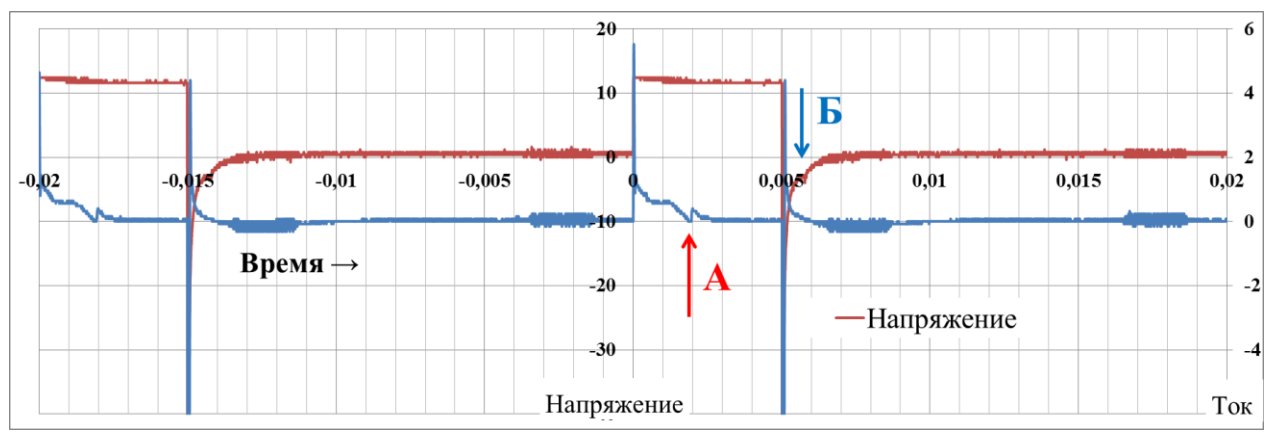

<span id="page-39-0"></span>*Рисунок 3.3.2 – Ток и напряжение в цепи управления форсунки с последовательным сопротивлением 1.2 Ом, период импульса открытия 5 мс.*

В данном случае время фактического открытия клапана определялось как временной интервал от точки «А» до точки «Б». Если в случае без дополнительного сопротивления в цепи фактическое время поднятого состояния иглы форсунки составляло порядка 3,8 мс, то при добавочном сопротивлении 1,2 Ом оно снизилось до 3,5 мс при продолжительности импульса 5 мс.

При подключении последовательно в цепь дополнительного сопротивления 5,1 Ом фактическое время открытия клапана форсунки снизилось до 2,8 мс, при этой же продолжительности импульса 5 мс (*[Рисунок](#page-40-0)*  [3.3.3](#page-40-0)).

При добавлении сопротивления отмечался только сдвиг момента открытия клапана в точки «А», на момент закрытия клапана это значительно не повлияло. При снятии характеристик тока и напряжения фиксировался также и расход топлива через эту форсунку. Цикл испытания длился 30 сек, и количество топлива фиксировалось в мерных колбах.

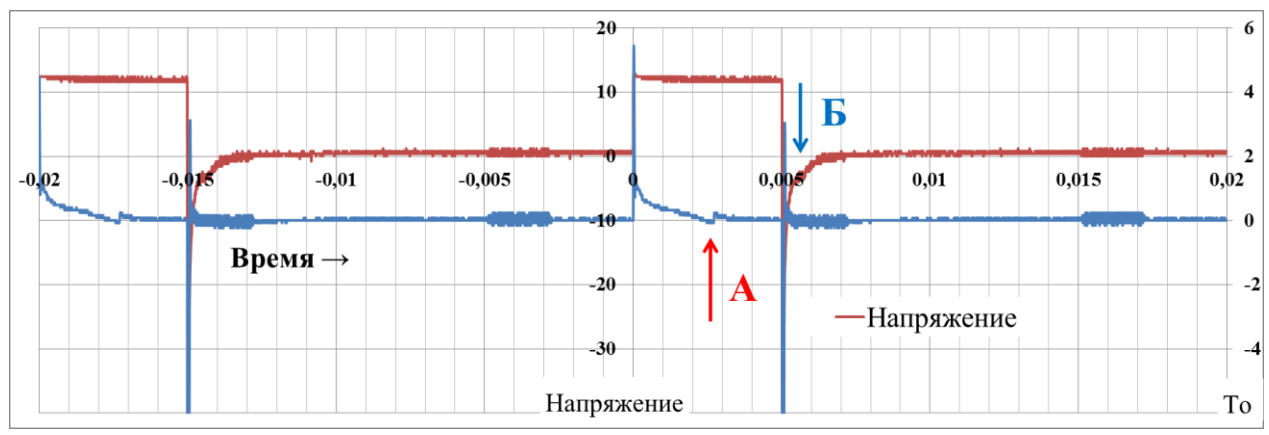

<span id="page-40-0"></span>*Рисунок 3.3.3 – Ток и напряжение в цепи управления форсунки с последовательным сопротивлением 5,1 Ом, период импульса открытия 5 мс.*

При увеличении сопротивления в цепи уменьшается ток, требуемый для образования магнитного поля соленоида, необходимого для поднятия клапана форсунки, что видно по увеличивающейся задержке открытия форсунки (*[Рисунок](#page-40-1)* 3.3.4). Время закрытия форсунки практически не изменяется, так как клапан удерживается остаточным магнитным полем, поддерживаемым за счёт тока, вызванным напряжением питания, которое задаётся ЭБУ и не зависит от сопротивления.

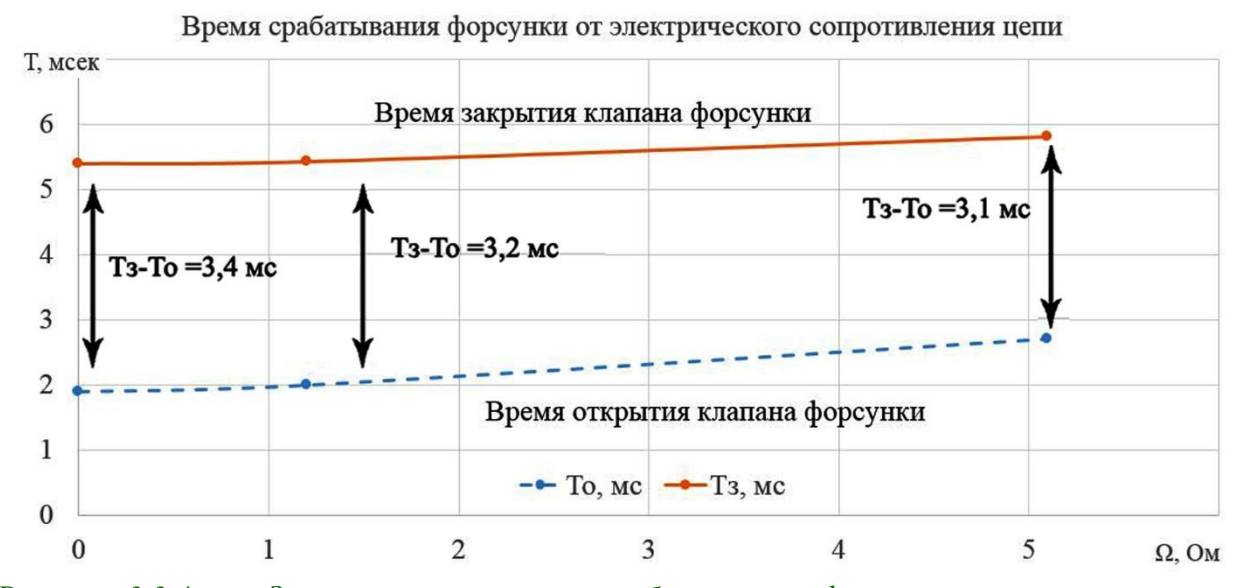

<span id="page-40-1"></span>*Рисунок 3.3.4 – Зависимость времени срабатывания форсунки от электрического сопротивления в цепи, То – время открытия клапана, Тз – время закрытия клапана.*

Однако при крайне низких токах клапан всё же опуститься, закрывая канал форсунки, но стоит учесть то, что под действием такого слабого тока он изначально не подниматься, так как силы тока будет недостаточно для образования необходимого магнитного поля, а на удержание клапана требуется меньше энергии, чем на открытие. Поэтому интервал открытого состояния форсунки при котором через неё подаётся топливо с увеличением сопротивления будет уменьшаться, снижая и топливоподачу.

Характеристика показывает зависимость объёма топлива, поступившего через форсунку за время испытания, при различном последовательном сопротивлении цепи её управления (*[Рисунок](#page-41-0)* 3.3.5).

Доза поданного топлива определяется не только моментом подъёма и опусканием клапана, но и динамикой её работы. При высоких электрических сопротивлениях динамика нарастания тока и магнитного поля снижается, что приводит и к ухудшению динамики хода клапана форсунки. Из зависимости видно, что сопротивление влияет на характеристику не линейно, это может быть связано с тем, что повышение сопротивления обратно пропорционально току в цепи форсунки и влияет на его изменение не по линейной зависимости.

Кроме того, до фактического момента поднятия клапана он ещё находится в промежуточном состоянии, поэтому нельзя утверждать, что топливо в тот момент не поступает.

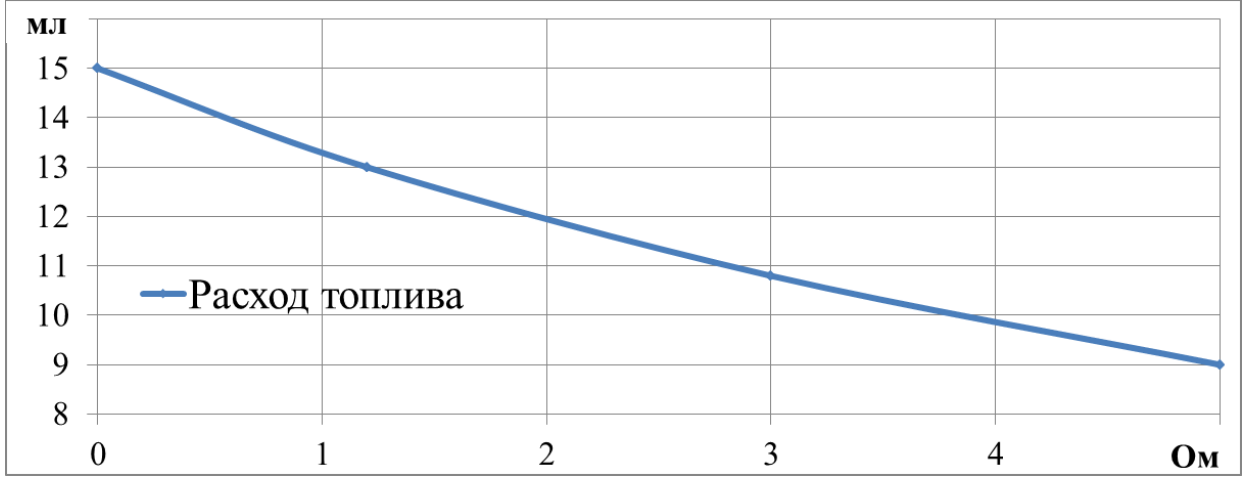

<span id="page-41-0"></span>*Рисунок 3.3.5 – Зависимость расхода топлива через форсунку от сопротивления в цепи управления за 30 сек.*

При подаче малых доз топлива сердечник клапана может полностью не успевать совершать полный ход, что нарушит линейную закономерность цикловой подачи от ширины управляющего импульса. Это связано с быстродействием самой форсунки ввиду её инерционных подвижных масс, однако ухудшение динамики хода клапана возможно также из-за дополнительного сопротивления, замедляющего нарастание тока в обмотке форсунки, а, значит и дополнительного фактора, препятствующего полноценному истечению топлива через клапан.

#### **Задание к лабораторной работе**

Необходимо провести исследование параметров электрической цепи электромагнитной форсунки при помощи средств и методов, рассмотренных в работе. Составить таблицу результатов измерений. Требуется построить характеристику интервала открытого состояния форсунки и расхода топлива через неё от электрического сопротивления, создаваемого в цепи её управления.

# 4. ЛАБОРАТОРНАЯ РАБОТА 4.

### <span id="page-43-0"></span>Получение и анализ параметрической характеристики ДВС по углу опережения зажигания с АСУ.

Описание лабораторной работы. Процессами современных ДВС на текущем уровне развития автотракторной промышленности управляет ЭБУ. Для управления этими процессами приходиться снимать различные характеристики ДВС вручную, И. затем заклалывать **HX**  $\overline{B}$ ЭБУ. Характеристики часто корректируются в процессе настройки программы ЭБУ, для улучшения каких-либо показателей. Некоторые характеристики зависят не от одного изменяющегося фактора, а от нескольких, поэтому их сложнее скорректировать. При настройке ДВС возникает необходимость таких характеристик для анализа и последующей корректировки работы лвигателя.

Параметрической характеристикой в общем случае называется какого-либо параметра от нескольких зависимость факторов.  $Y_{\Gamma O\Pi}$ опережения зажигания является также одним из важных параметров, влияющим на процессы в двигателе, который зависит от нескольких факторов. В случае с параметром угла опережения зажигания (УОЗ) основными влияющими факторами являются: частота вращения коленчатого вала ДВС, нагрузка на ДВС, температура охлаждающей жидкости (ОЖ) и степень детонации.

Цель лабораторной работы: экспериментальным путём при помощи лабораторного оборудования получить параметрическую характеристику по углу опережения зажигания ДВС и провести её анализ с точки зрения процессов управления системой. Для этого решаются следующие задачи:

Изучить алгоритм корректировки УОЗ при воздействии различных 1. факторов и выбрать 2 фактора от которых будет рассматриваться характеристика;

 $2.$ Изучить параметрической средства получения методы  $\mathbf{M}$ характеристики по углу опережения зажигания;

3. Поэтапно ОПЫТНЫМ данные путём снять ДЛЯ построения параметрической характеристики по рассматриваемым методам;

Построить параметрическую характеристику по УОЗ и произвести её  $\overline{4}$ . анализ. Слелать заключение.

Приборы и оборудование: демонстрационный стенд системы управления двигателем, бензиновый двигатель внутреннего сгорания, диагностическое оборудование, персональный компьютер.

Объект исследования: лабораторная установка, в которую включен ДВС с автоматизированной электронной системой управления.

Предмет исследования: процесс управления воспламенением топливовоздушной смеси.

#### <span id="page-44-0"></span>**4.1. Описание процесса воспламенения и распространения фронта пламени**

Рабочий процесс современных ДВС управляется при помощи электронных систем, что обеспечивает определённую гибкость характеристик и быстродействие исполнительных элементов. Процесс воспламенения топливовоздушной смеси в бензиновых ДВС управляется системой зажигания, которая формирует электрический разряд на свечах зажигания. Разряд сопровождается электрическим пробоем свечи между двумя электродами, повышая температуру окружающей их топливовоздушной смеси в очаге до воспламенения и дальнейшего распространения фронта пламени (*[Рисунок](#page-44-1)* 4.1.1).

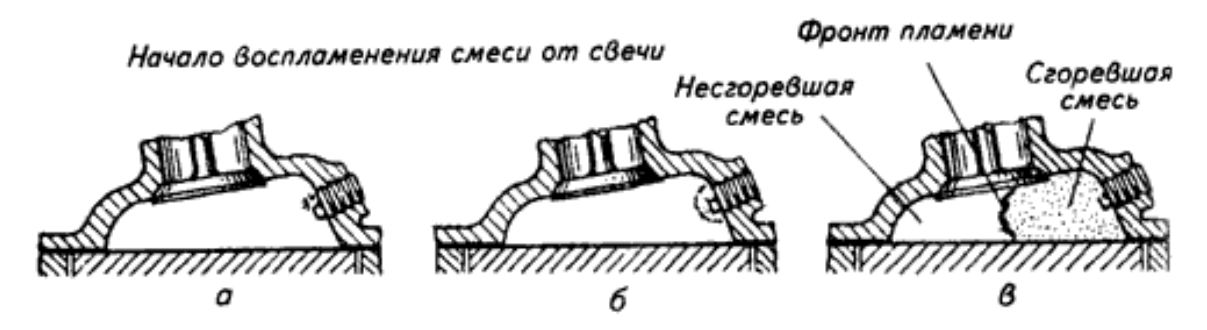

<span id="page-44-1"></span>*Рисунок 4.1.1 – Процесс распространения фронта пламени в цилиндре. а – возникновение электрического пробоя на свече зажигания, б – воспламенение заряда в области электродов свечи, в – активное распространение фронта пламени.* 

Скорость распространения фронта пламени при нормальном горении составляет примерно 40-60 м/с. Она может также изменяться в зависимости от влияющих факторов, вследствие чего топливовоздушная смесь может сгореть раньше (быстрее) или позже (медленнее) чем необходимо (*[Рисунок](#page-44-2)*  [4.1.2](#page-44-2)), либо детонировать, что повлечёт за собой механические повреждения и снижение КПД двигателя.

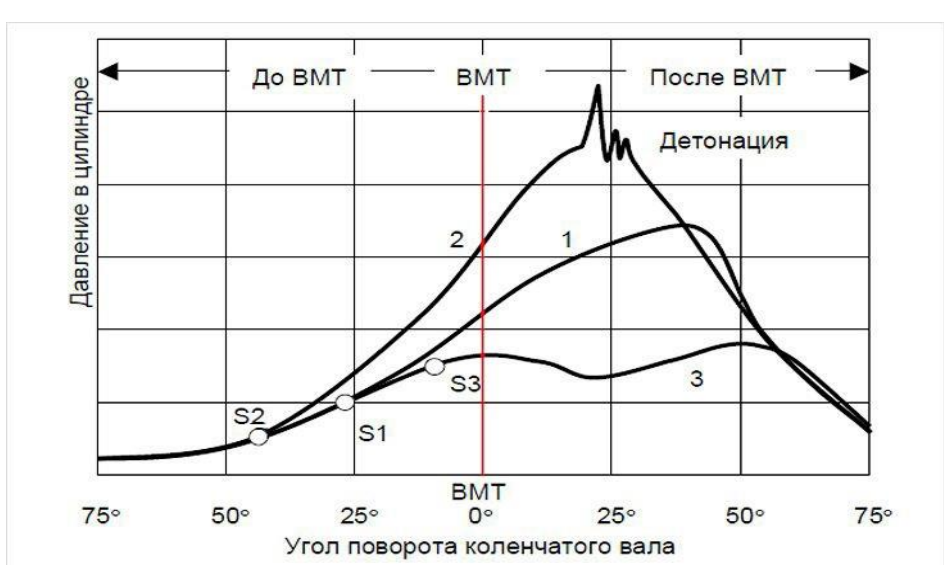

<span id="page-44-2"></span>*Рисунок 4.1.2 – Индикаторная диаграмма процесса сгорания при различных УОЗ. S1 – оптимальный УОЗ, S2 – ранний УОЗ, S3 – поздний УОЗ, 1 – оптимальное давление заряда в цилиндре, 2 – повышенное давление заряда в цилиндре с детонацией, 3 – низкое давление заряда в цилиндре на линии расширения*

#### 4.2. Условия проведения работы.

<span id="page-45-0"></span>Так как параметрические характеристики выражают зависимость параметра от более чем одного фактора, то в данном случае УОЗ рассматривается от основных влияющих на него факторов. Такими факторами могут быть: частота вращения коленчатого вала ДВС, нагрузка на ДВС, температура (ОЖ) и эффект детонации. Наиболее значительными среди них являются частота вращения коленчатого вала и нагрузка ДВС. Остальные параметры при этом не изменяются и принимают постоянные значения. При изменении выбранных факторов УОЗ фиксируется на показывающем устройстве посредством диагностического оборудования и современных контрольно-измерительных приборов. Лля систем  $OTC$ реализуется с помощью специального оборудования, подключенного по шине данных CAN с данными блока управления ДВС.

#### 4.3. Порядок выполнения работы.

<span id="page-45-1"></span>Для начала подготавливают оборудование к испытаниям и проводят необходимую настройку параметров для дальнейшей работы. Затем запускают двигатель, выставляя его на начальный режим работы, соответствующий исходным значениям исследуемых влияющих факторов. Таких как, например, частота вращения коленчатого вала и нагрузка ДВС.

Для таких целей изначально удобно подготовить таблицу (Таблица 4.3.1) для многофакторных испытаний, занося поочерёдно значения, полученные на разных режимах.

<span id="page-45-2"></span>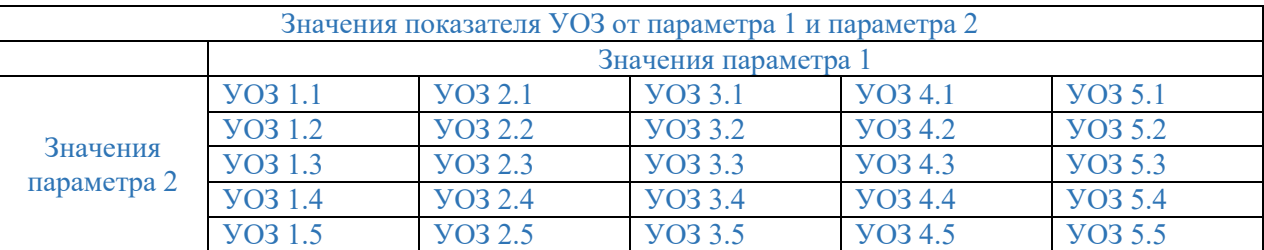

Таблица 4.3.1 – Форма таблицы для двухфакторной характеристики УОЗ

После этого один из задаваемых параметров начинают изменять с заведомо определённым шагом, оставляя неизменным другой, при этом наблюдая за показателем УОЗ и фиксируя его для дальнейшей обработки. Далее, зафиксировав все показатели УОЗ при одном изменяемом параметре, второй параметр изменяют на величину шага и опять оставляют неизменным. При этом снова проводится серия опытов, где значения УОЗ фиксируются при изменении первого параметра с точно таким же шагом. Затем цикл повторяется с изменением второго параметра на величину шага и испытания повторяются этап за этапом. Значения заносятся в таблицу до тех пор, пока все шаги второго параметра не будут пройдены, и зафиксированы результаты.

После того как все полученные данные сведены в таблицу, по ним строится параметрическая характеристика, учитывающая изменение двух

параметров, например частоты вращения коленчатого вала и нагрузки двигателя (Рисунок 4.3.1). Подобная характеристика строится по трём осям, две их которых это влияющие факторы и одна – фиксируемое значение УОЗ.

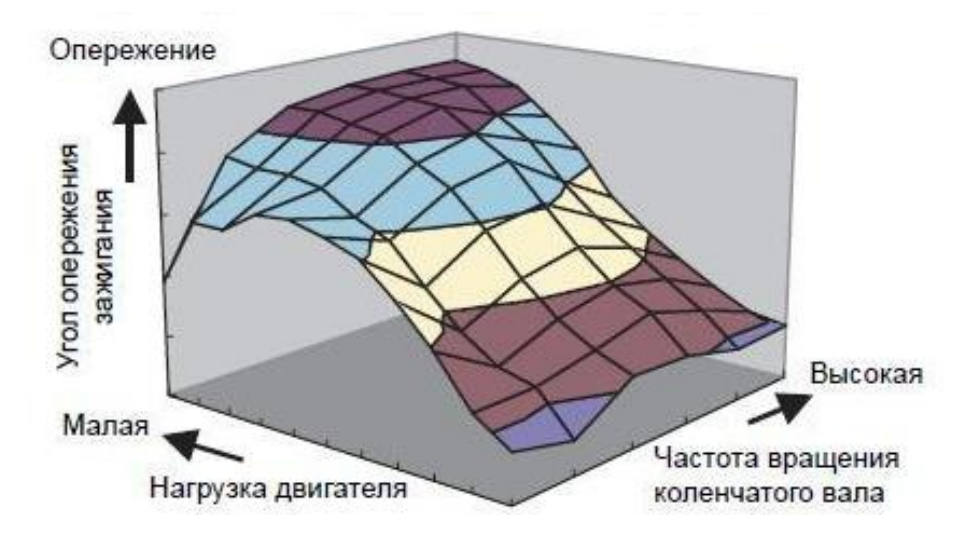

<span id="page-46-1"></span>Рисунок 4.3.1 – Общий вид параметрической характеристики УОЗ от частоты вращения и нагрузки на  $\beta$ ВС

#### 4.4. Анализ характеристики

<span id="page-46-0"></span>Характер влияния угла опережения зажигания на процесс сгорания может быть показан на развернутой индикаторной диаграмме, представляющей собой диаграмму изменения давления газов в цилиндре двигателя в функции угла поворота коленчатого вала (Рисунок 4.4.1).

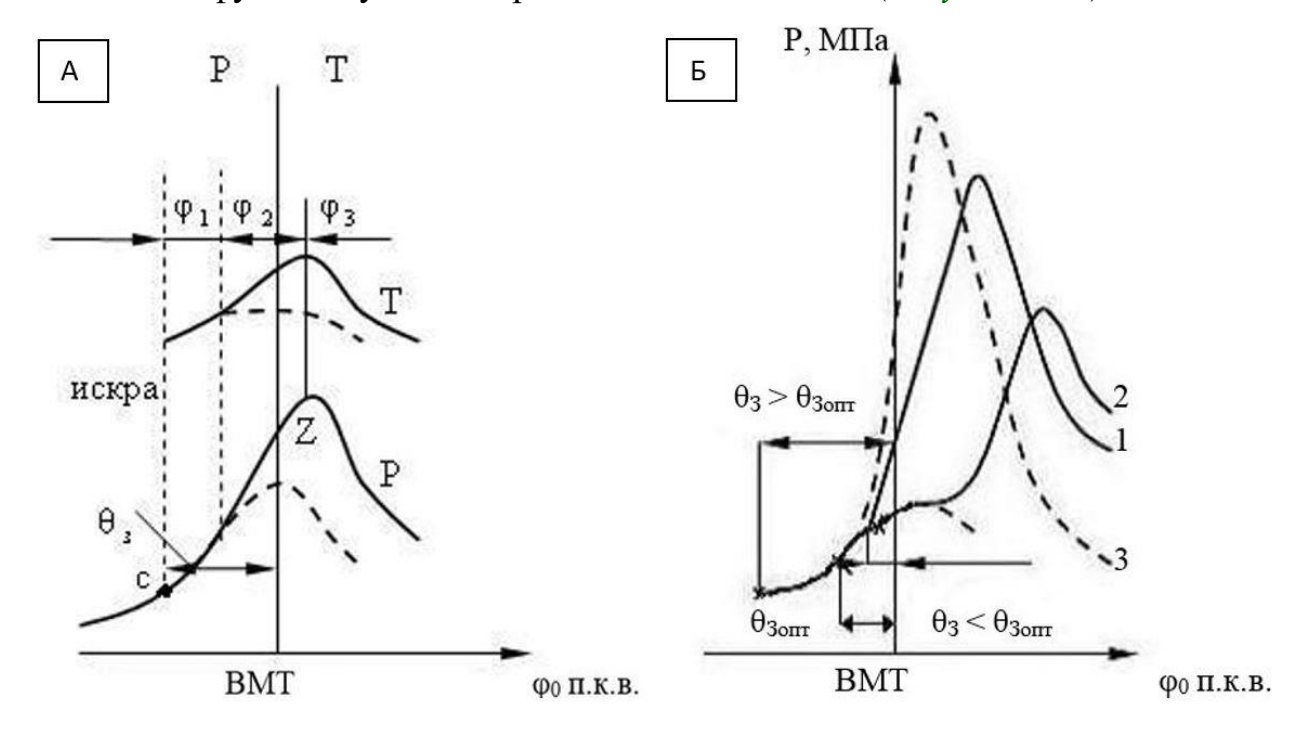

<span id="page-46-2"></span>Рисунок 4.4.1 - А) Индикаторные диаграммы основных фаз сгорания бензинового двигателя.  $\theta_3$  - угол опережения зажигания;  $\varphi_1$  - начальная фаза сгорания;  $\varphi_2$  - основная фазасгорания;  $\varphi_3$ – фаза догорания Б) Индикаторные диаграммы бензинового двигателя для оптимального 1, раннего 3 ипозднего 2 углов опережения зажигания

В бензиновом двигателе условно выделяют три основные периода –  $\phi$ азы процесса сгорания. Первая  $\phi$ аза  $\phi_1$  – образование начального очага пламени от электрической искры и развитие турбулентного фронта пламени. Это период, в течение которого горение развивается относительно медленно и доля сгоревшей смеси настолько мала, что ощутимого повышения давления не наблюдается. Вторая фаза  $\varphi_2$  – основная (или фаза быстрого сгорания), в течение которой фронт пламени распространяется по большей части камеры сгорания, в результате чего сгорает основная масса рабочей смеси. Окончание второй фазы условно принимается в момент достижения максимального давления цикла. Третья фаза  $\varphi_3$  -догорание. В этой фазе происходит догорание продуктов неполного окисления топлива за фронтом пламени и в пристеночном слое.

Оптимальным углом опережения зажигания будет такой угол, при котором выгорание основной массы заряда за период  $\varphi_2$  происходит при положении поршня вблизи ВМТ. На индикаторной диаграмме это обычно соответствует достижению максимального давления сгорания  $p_z$  при  $12...15^\circ$ п.к.в. после ВМT (*[Рисунок](#page-46-2)* 4.4.1 *Б, кривая 1*). В этом случае быстрое горение заряда, высокая степень расширения продуктов сгорания в сочетании с минимальными потерями на сжатие заряда и также на отвод теплоты в стенки камеры сгорания и с отработавшими газами обеспечивают наилучшие мощностные и экономические показатели.

С уменьшением угла опережения зажигания (позднее зажигание) процесс воспламенения топливно-воздушного заряда приближается к ВМТ, а процесс сгорания основного заряда смещается на процесс расширения и происходит при значительно увеличивающемся объеме над поршнем (*[Рисунок](#page-46-2)* 4.4.1 *Б, кривая 2*). Уменьшается действительная степень расширения продуктов сгорания и возможность перехода выделяющейся теплоты в работу. Максимальные давление и температура сгорания уменьшаются, но давления и температуры сгорания на линии расширения увеличиваются. В результате увеличиваются тепловые потери в стенки цилиндра и с отработавшими газами. Все это приводит к уменьшению индикаторного КПД цикла и снижению мощности двигателя. Вследствие уменьшения развиваемой двигателем мощности возрастает относительный уровень механических потерь, т.е. уменьшается механический КПД.

При работе двигателя со слишком поздним углом опережения зажигания увеличение тепловых потерь в стенки цилиндра и с отработавшими газами, является причиной перегрева двигателя.

С увеличением угла опережения зажигания (*[Рисунок](#page-46-2)* 4.4.1 *Б, кривая 3*) возрастает количество заряда, которое выгорает в процессе сжатия до ВМТ при уменьшающемся объеме над поршнем, поэтому степень расширения продуктов сгорания, а значит и возможность превращения выделяющейся теплоты в работу уменьшается. Максимальное давление и температура цикла возрастают.В результате увеличиваются тепловые потери в стенки цилиндра, а также массовые потери заряда вследствие прорыва газа через зазоры

поршневых колец. Количество теплоты, идущей на совершение полезной работы и мощность двигателя, уменьшается. Снижение эффективности выделения теплоты и увеличение тепловых потерь характеризуются уменьшением индикаторного КПД цикла.

Возрастание работы сжатия заряда, большие максимальные давления цикла увеличивают трение, т. е. механические потери, и уменьшают механический КПД. Поэтому эффективный КПД уменьшается, а удельный расход топлива возрастает.

При работе двигателя с ранним углом опережения зажигания, рост давления и температуры цикла является причиной возникновения детонационного сгорания топлива. Работа двигателя с детонационным сгоранием недопустима.

В бензиновом двигателе значение оптимального угла опережения зажигания корректируется по меньшей мере в зависимости от частоты вращения коленчатого вала и нагрузки двигателя.

С ростом частоты вращения коленчатого вала двигателя сокращается время рабочего цикла. При этом изменяются показатели турбулизации заряда в цилиндре, утечки рабочей массы через поршневые кольца и прочие показатели, что влияет на динамику изменения УОЗ.

Главным образом, на низких частотах вращения коленчатого вала, в цилиндре наблюдается слабая турбулизация заряда, следовательно, скорости сгорания в такой смеси будут невысокими, и находятся на уровне 40-60 м/с. С увеличением частоты вращения время, отведённое на сгорание, уменьшается, при практически неизменной скорости горения заряда. Длительность первой и второй фазы  $\varphi_1$  и  $\varphi_2$  (в градусах поворота коленчатого вала) обычно возрастает. Это приводит к смещению участка основной фазы горения на процесс расширения и ухудшает показатели работы двигателя, так как среднее давление рабочего цикла снижается. Чтобы компенсировать долгий процесс сгорания относительно времени рабочего цикла и сжигать основную массу топлива своевременно, относительно ВМТ, надо увеличивать (сделать более ранним) угол опережения зажигания при повышении частоты вращения коленчатого вала двигателя.

При высоких частотах вращения коленчатого вала ДВС скорость сгорания основной массы заряда возрастает вследствие повышения турбулизации заряда. Это приводит к более быстрому сгоранию заряда и уменьшению первой и второй фазы  $\varphi_1$  и  $\varphi_2$ . Кроме того, за счет уменьшения времени цикла уменьшается теплоотдача от заряда в стенки цилиндра, снижаются массовые потери через зазоры цилиндропоршневой группы. Поэтому на высоких частотах вращения коленчатого вала может наблюдаться остановка динамики роста УОЗ и при дальнейшем увеличении частоты даже снижаться ввиду достаточной скорости сгорания для поддержания оптимальной работы.

В процессе работы ДВС это обеспечивается автоматизированной системой управления. Для механических систем основой такого алгоритма служит механизм из центробежных грузиков в прерывателе-распределителе (трамблёр), которые при увеличении частоты вращения раздвигаясь, преодолевают действие пружины и механически изменяют УОЗ. Для современных систем алгоритм основан на работе ЭБУ, комплекса датчиков и исполнительных элементов.

Оптимальный угол опережения зажигания изменяется также от нагрузки двигателя. Наименьшее значение угла опережения зажигания  $\theta_3$ соответствует хорошим условиям воспламенения и сгорания при работе двигателей на полной нагрузке. С уменьшением нагрузки оптимальный угол опережения зажигания возрастает. Объясняется это тем, что по мере снижения нагрузки, прикрывается дроссельная заслонка, что приводит к снижению коэффициента наполнения и возрастанию коэффициента остаточных газов, уменьшается турбулизация заряда, снижаются давления и температуры цикла. Эти факторы ухудшают условия воспламенения, уменьшают скорости сгорания топливно-воздушного заряда, приводят к увеличению длительности всех фаз сгорания и определяют необходимость увеличения оптимального угла опережения зажигания.

В процессе работы ДВС отслеживается нагрузка на двигатель и УОЗ корректируется. На механических системах это обеспечивается вакуумным автоматом опережения зажигания прерывателя-распределителя, реагирующим на изменение разрежения во впускной трубе при изменении положения дроссельной заслонки карбюратора, т. е. нагрузки двигателя. На современных системах это обеспечивается работой ЭБУ, комплекса датчиков и исполнительных элементов.

Использование топлива с недостаточно высоким для данного двигателя октановым числом приводит к нарушению сгорания в виде детонации. В эксплуатации устранить детонацию из-за несоответствия сорта топлива рекомендуемому возможно с помощью запозднения УОЗ посредством электронной системы слежения по датчику детонации. Однако следует учитывать, что значительное уменьшение углов опережения зажигания по сравнению с оптимальными приводит к ухудшению мощностных, экономических показателей, снижению долговечности двигателя.

#### **Задание к лабораторной работе.**

Необходимо решить поставленные в работе задачи и построить параметрическую зависимость в виде объёмного графика (3 оси) влияния на УОЗ двух каких-либо показателей, полученных опытным путём, во время проведения лабораторной работы. График необходимо строить в масштабе и ракурсе доступного визуального восприятия. Затем требуется провести анализ полученных результатов и составить заключение по проделанной работе.

#### **Список литературы**

<span id="page-50-0"></span>1. Арестов К.А. Основы электроники и микропроцессорной техники: (Учебники и учеб. пособия для сред. спец. учеб. заведений). /К.А. Арестов. – М.: Колос, 2001. – 215 с.

2. Бижаев А.В., Путан А.А., Девянин С.Н. Методика диагностики электрической цепи топливной форсунки с электромагнитным управлением // В сборнике: Чтения академика В.Н. Болтинского (115 лет со дня рождения). Сборник статей семинара. Под редакцией М.Н. Ерохина. 2019. С. 153-159.

3. Богатырев, А.В. Электронные системы управления мобильных машин: учеб. пособие / А. В. Богатырев. – М.: ИНФРА-М - МСХА, 2020. – 224 с.

4. Богоявленский, В.М. Электроника: учебное пособие/ В. М. Богоявленский, О.В. Мещанинова. – М.: ФГБНУ «Росинформагротех», 2017.  $-108$  c.

5. Гусев, В.Г. Электроника и микропроцессорная техника: учебник/ В.Г. Гусев. – 3-е изд., перераб. и доп. – М.: Высш. шк., 2005. – 790 c.

6. Кузовкин, В.А. Электротехника и электроника: учебник для вузов / В. А. Кузовкин, В. В. Филатов. - Электрон. дан.col. – М.: Юрайт, 2022. – 431 с.

7. Лачин, В.И. Электроника: учебник / В. И. Лачин, Савелов Н.С. - 5-е изд., перераб. и доп. – Ростов н/Д: Феникс, 2005. – 704 с.

8. Мещанинова, О.В. Лабораторные работы по «Электронике» / О. В. Мещанинова, В.М. Богоявленский. – М.: ФГБНУ «Росинформагротех», 2017.  $-48$  c.

9. Соснин А.Г. «Автотроника». М.: СОЛОН-Пресс. 2017. – 416 с.

10. Соснин А.Г. Яковлев В.Ф. Новейшие автомобильные электронные системы. М. СОЛОН-Пресс. 2005. –240 с.

11. Федоренко, В.Ф. Цифровое сельское хозяйство: состояние и перспективы развития: научное издание / В.Ф. Федоренко В.Ф., Н.П. Мишуров, Д.С. Булгакин, В.Я. Гольтяпкин, И.Г. Голубев – М.: ФГБНУ «Росинформагротех».  $2019. - 314$  c.

12. Черемушкин, А.А. Электроника [Электронный ресурс]: учебное пособие / А. А. Черемушкин. – Кемерово: КузГТУ имени Т.Ф. Горбачева, – СПб.: Лань,  $2017. - 208$  c.

13. Ютт В.Е. Электрооборудование автомобилей. Учебник для вузов. – 4-е изд., перераб. и доп. – М: Горячая линия-телеком, 2006. – 440 с.: ил.

# ЦВЕТОВАЯ МАРКИРОВКА РЕЗИСТОРОВ

<span id="page-51-0"></span>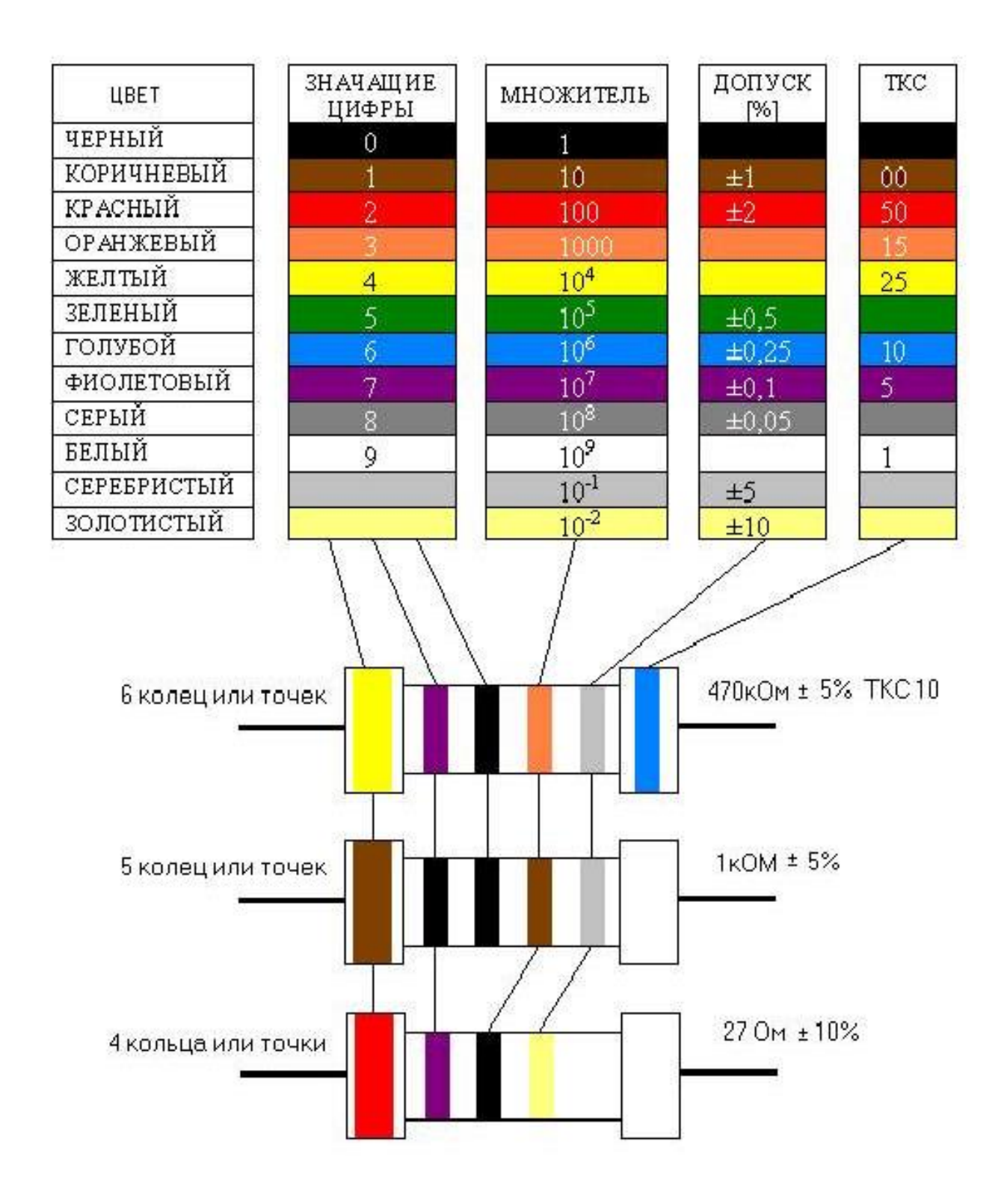